# **Supplement Meshing with blockMesh**

- Let us take a close look to a *blockMeshDict* dictionary.
- We will use the square cavity case.
- You will find this case in the directory:

### **\$BM/101BLOCKMESH/C1**

- Remember, \$BM is pointing to the path where you unpacked the tutorials.
- In the case directory, you will find the README. FIRST file. In this file, you will find the general instructions of how to run the case. In this file, you might also find some additional comments.
- You will also find a few additional files (or scripts) with the extension .sh, namely, run all.sh, run mesh.sh, run sampling.sh, run solver.sh, and so on. These files can be used to run the case automatically by typing in the terminal, for example, sh run\_solver.
- We highly recommend you to open the README. FIRST file and type the commands in the terminal, in this way, you will get used with the command line interface and OpenFOAM® commands.
- If you are already comfortable with OpenFOAM®, use the automatic scripts to run the cases.

### **What are we going to do?**

- We will use this simple case to take a close look at a *blockMeshDict* dictionary.
- We will study all sections in the *blockMeshDict* dictionary.
- We will introduce two features useful for parameterization, namely, macro syntax and inline calculations.
- You can use this dictionary as a *blockMeshDict* template that you can change automatically according to the dimensions of your domain and the desired cell spacing.

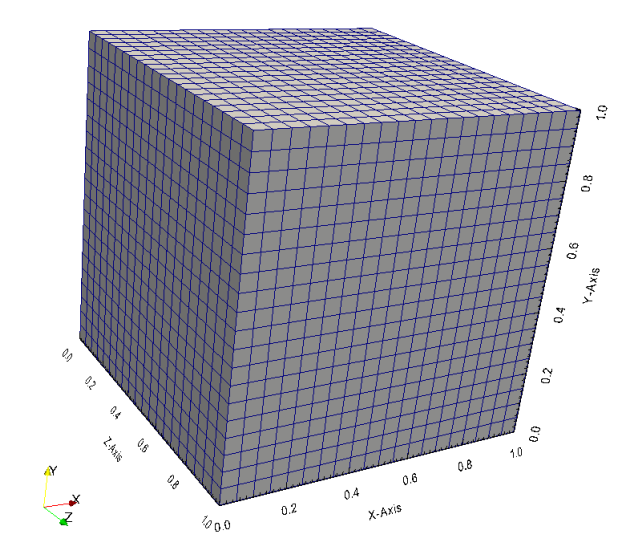

### **The** *blockMeshDict* **dictionary.**

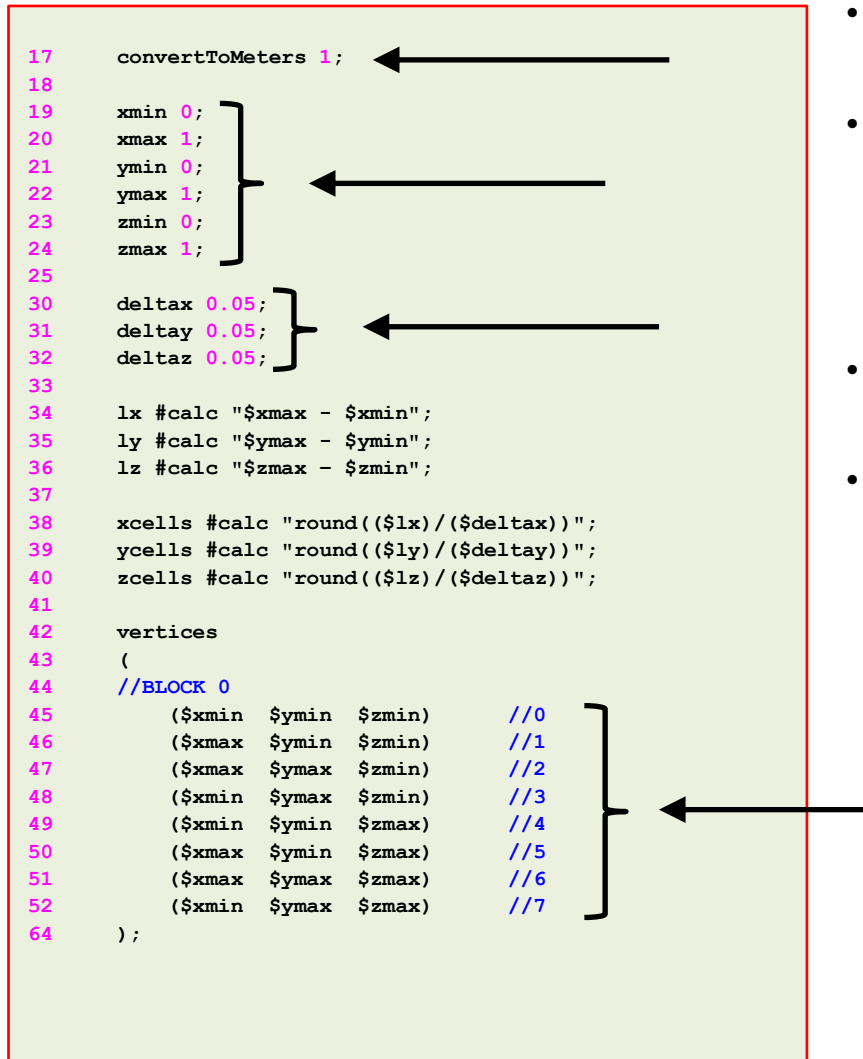

∃।

- The keyword **convertToMeters** (line 17), is a scaling factor. In this case we do not scale the dimensions.
- In lines 19-24 we declare some variables using macro syntax notation. With macro syntax, we first declare the variables and their values (lines 19-24), and then we can use the variables by adding the symbol **\$** to the variable name (lines 45-52).
- In lines 30-32 we use macro syntax to declare another set of variables that will be used later.
- Macro syntax is a very convenient way to parameterize dictionaries.

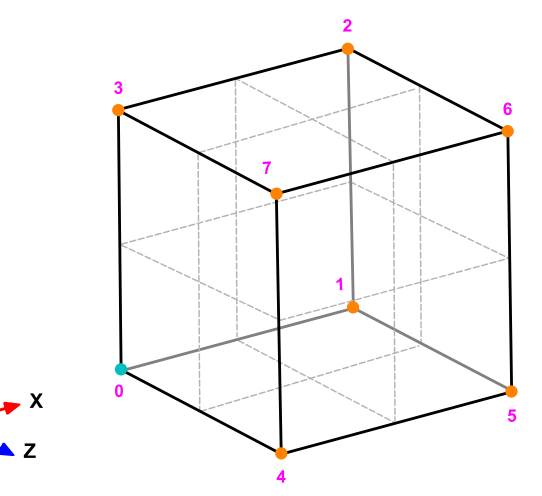

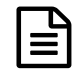

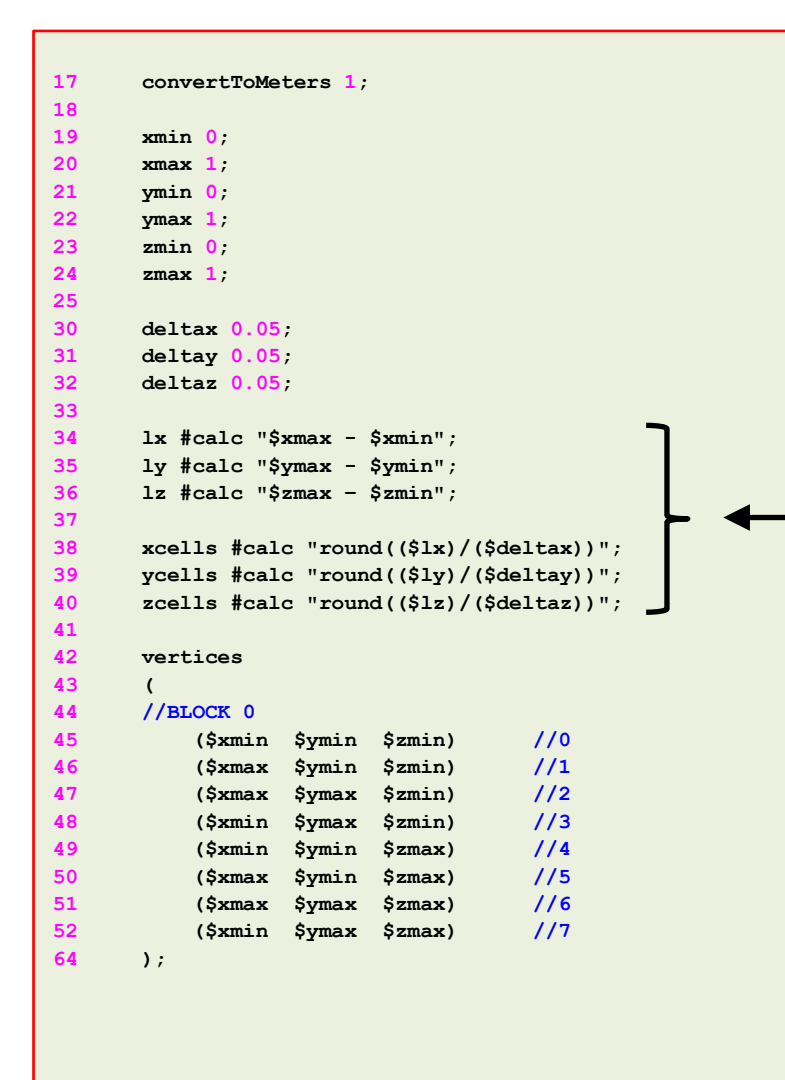

- In lines 34-40 we are doing inline calculations using the directive **#calc**.
- Basically we are programming directly in the dictionary. OpenFOAM**®** will compile this function as it reads it.
- With inline calculations and **codeStream** you can access many OpenFOAM**®** functions from the dictionaries.
- Inline calculations and **codeStream** are very convenient ways to parameterize dictionaries and program directly on the dictionaries.

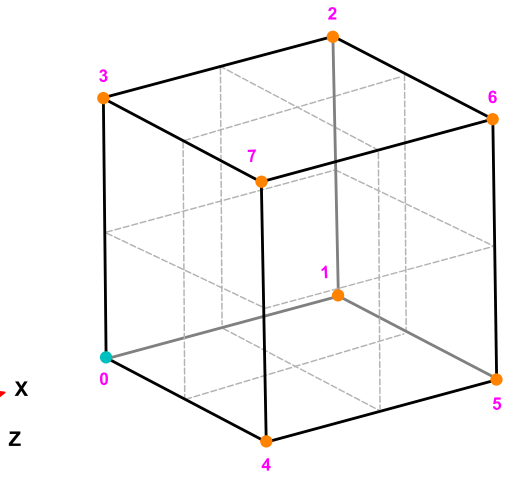

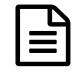

**The** *blockMeshDict* **dictionary.** 

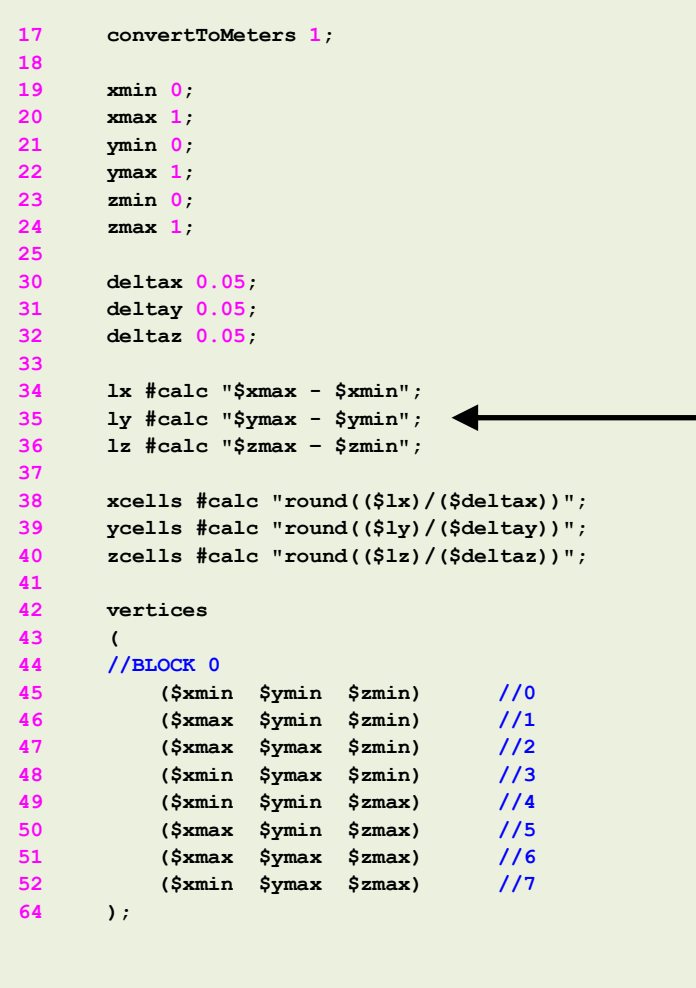

• To do inline calculations using the directive **#calc**, we proceed as follows (we will use line 35 as example):

```
ly #calc "$ymax - $ymin";
```
• We first give a name to the new variable (**ly**), we then tell OpenFOAM**®** that we want to do an inline calculation (**#calc**), and then we do the inline calculation (**"\$ymax- \$ymin";)**. Notice that the operation must be between double quotation marks.

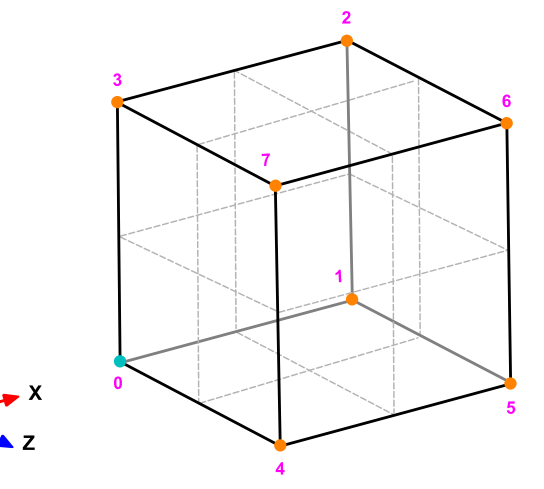

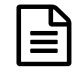

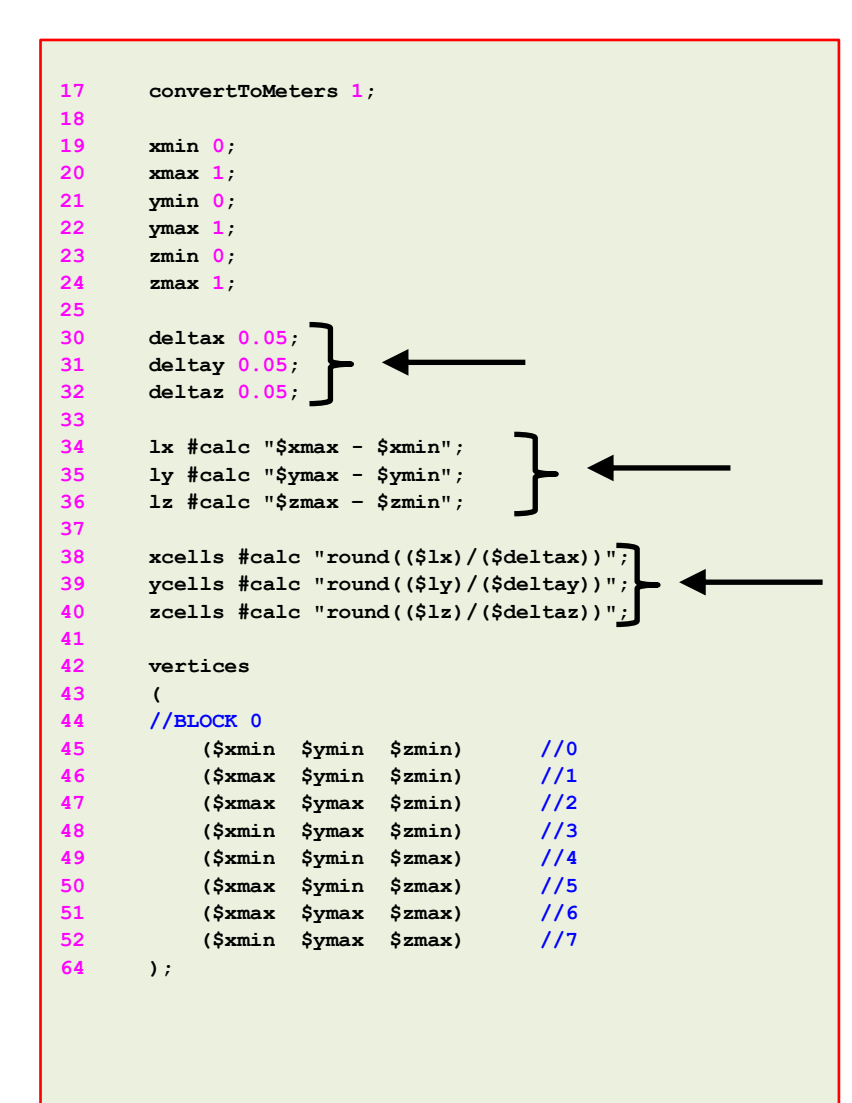

- In lines lines 34-36, we use inline calculations to compute the length in each direction.
- Then we compute the number of cells to be used in each direction (lines 38-40).
- To compute the number of cells we use as cell spacing the values declared in lines 30-32.
- By proceeding in this way, we can compute automatically the number of cells needed in each direction according to the desired cell spacing.

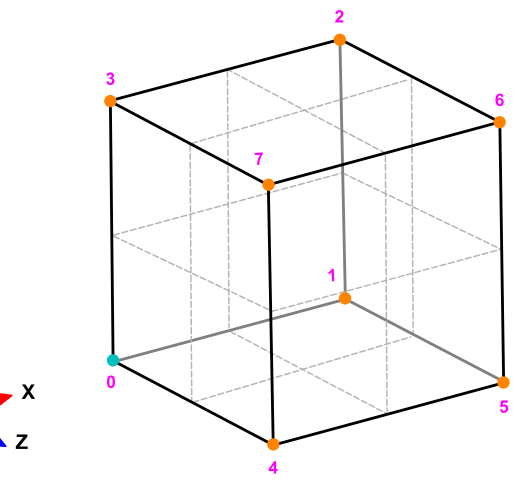

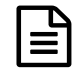

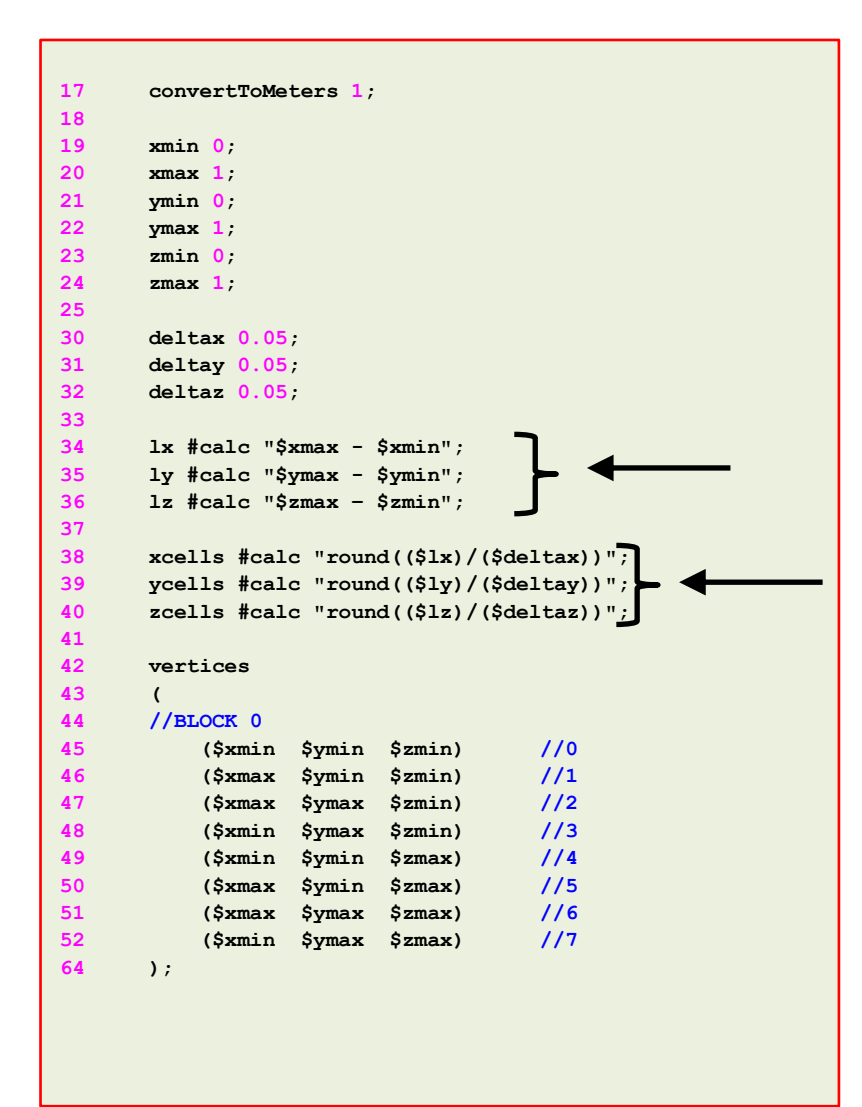

- By the way, as this dictionary is designed for blocks with positive vertices coordinates, there is a small catch in the way we compute the length (lines 34-36) and the number of cells (lines 38-40).
	- What will happen if **xmin** is negative?
	- What will happen if **xcells** is negative?
	- What will happen if **xcells** is a float with decimals?
	- Can you find a solution to these small problems?

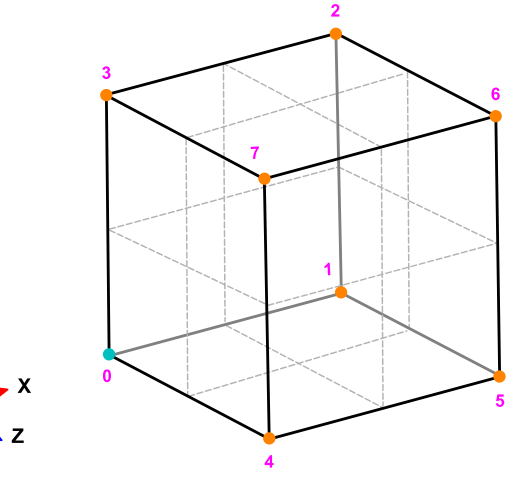

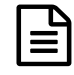

```
17 convertToMeters 1;
18 
19 xmin 0;
20 xmax 1;
21 ymin 0;
22 ymax 1;
23 zmin 0;
24 zmax 1;
25 
30 deltax 0.05;
31 deltay 0.05;
32 deltaz 0.05;
33 
34 lx #calc "$xmax - $xmin";
35 ly #calc "$ymax - $ymin";
36 lz #calc "$zmax – $zmin";
37 
38 xcells #calc "round(($lx)/($deltax))";
39 ycells #calc "round(($ly)/($deltay))";
40 zcells #calc "round(($lz)/($deltaz))";
41 
42 vertices
43 (
44 //BLOCK 0
45 ($xmin $ymin $zmin) //0
46 ($xmax $ymin $zmin) //1
47 ($xmax $ymax $zmin) //2
48 ($xmin $ymax $zmin) //3
49 ($xmin $ymin $zmax) //4
50 ($xmax $ymin $zmax) //5
51 ($xmax $ymax $zmax) //6
52 ($xmin $ymax $zmax) //7
64 );
```
- In the vertices section (lines 42-64), we define the vertex coordinates of the geometry.
- In this case, there are eight vertices defining a 3D block.
- Remember, OpenFOAM® always uses 3D meshes, even if the simulation is 2D. For 2D meshes, you only add one cell in the third dimension.
- Notice that the vertex numbering starts from 0 (as the counters in c++). This numbering applies for blocks as well.

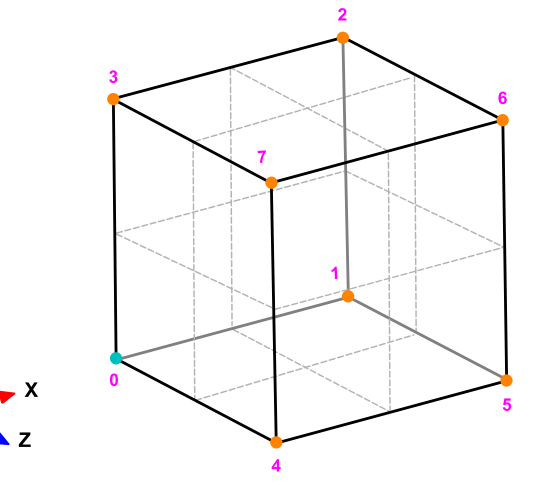

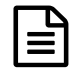

- In lines 66-69, we define the block topology, **hex** means that it is a structured hexahedral block. In this case, we are generating a rectangular mesh.
- In line 68, **(0 1 2 3 4 5 6 7)** are the vertices used to define the block (and yes, the order is important). Each hex block is defined by eight vertices, in sequential order. Where the first vertex in the list represents the origin of the coordinate system (vertex **0** in this case).
- **(\$xcells \$ycells \$zcells)** is the number of mesh cells in each direction (**X Y Z**). Notice that we are using macro syntax, and we compute the values using inline calculations.
- **simpleGrading (1 1 1)** is the grading or mesh stretching in each direction (**X Y Z**), in this case the mesh is uniform. We will deal with mesh grading/stretching in the next case.

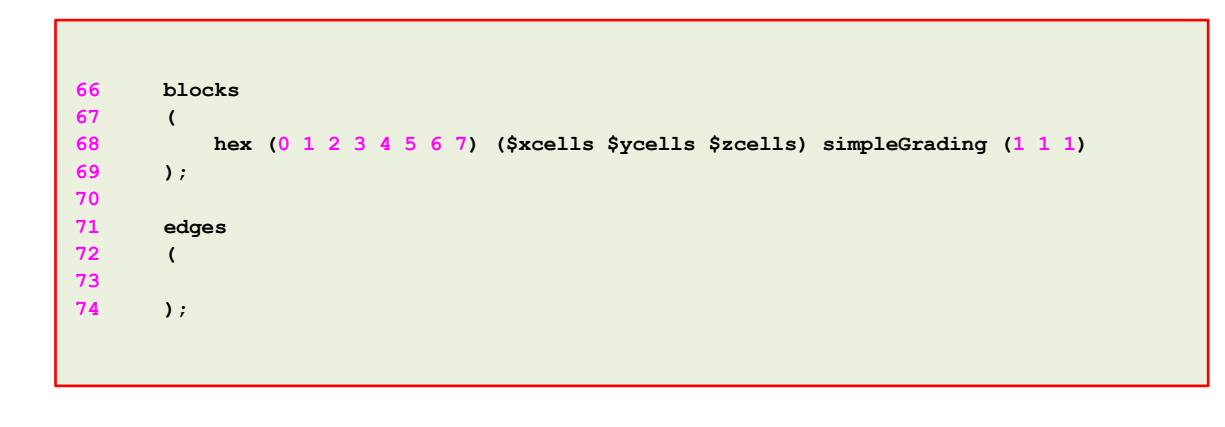

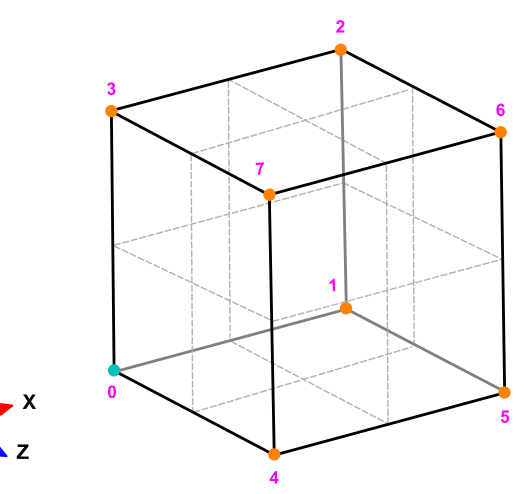

昌

- Let us talk about the block ordering **hex (0 1 2 3 4 5 6 7)**, which is extremely important.
- **hex** blocks are defined by eight vertices in sequential order. Where the first vertex in the list represents the origin of the coordinate system (vertex **0** in this case).
- Starting from this vertex, we construct the block topology. So in this case, the first part of the block is made up by vertices **0 1 2 3** and the second part of the block is made up by vertices **4 5 6 7** (notice that we start from vertex **4** which is the projection in the **Z**-direction of vertex **0**).
- In this case, the vertices are ordered in such a way that if we look at the screen/paper (-z direction), the vertices rotate counter-clockwise.
- If you add a second block, you must identify the first vertex and starting from it, you should construct the block topology. In this case, you might need to merges faces, we will address this later.

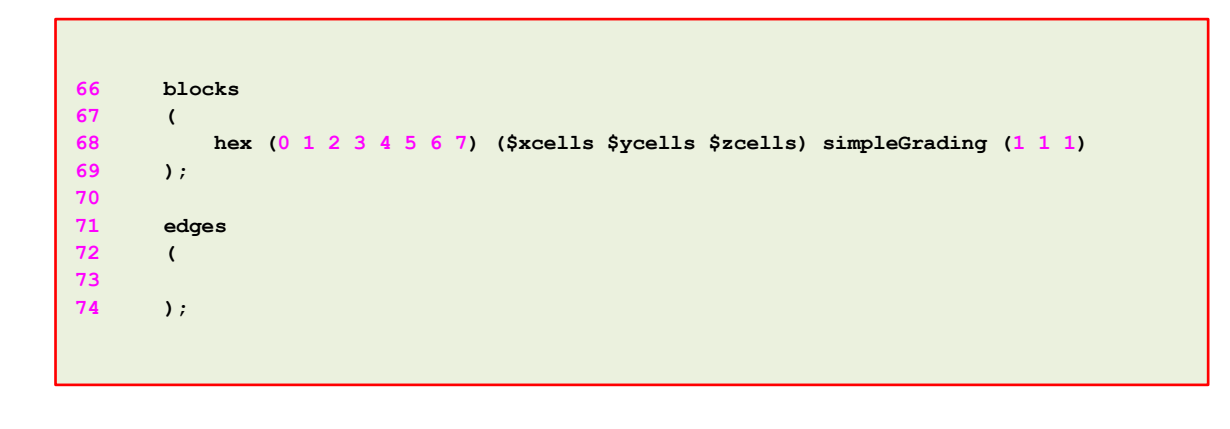

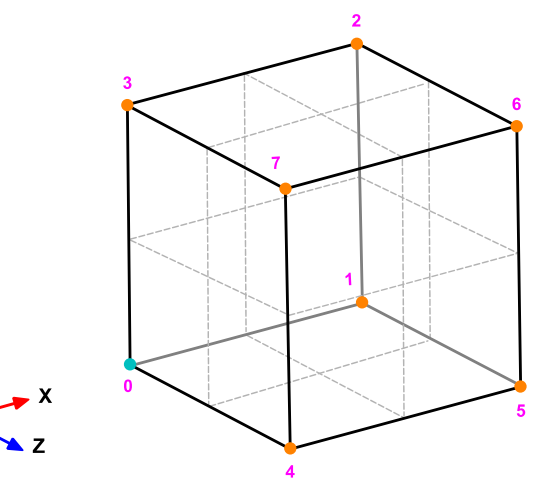

 $\bm{\Xi}$ 

- Edges, are constructed from the vertices definition.
- Each edge joining two vertices is assumed to be straight by default.
- The user can specify any edge to be curved by entries in the section **edges**.
- Possible options are: arc, spline, polyline, BSpline, line.
- For example, to define an arc we first define the vertices to be connected to form an edge and then we give an interpolation point.
- To define a polyline we first define the vertices to be connected to form an edge and then we give a list of the coordinates of the interpolation points.
- In this case and as we do not specify anything, all edges are assumed to be straight lines.

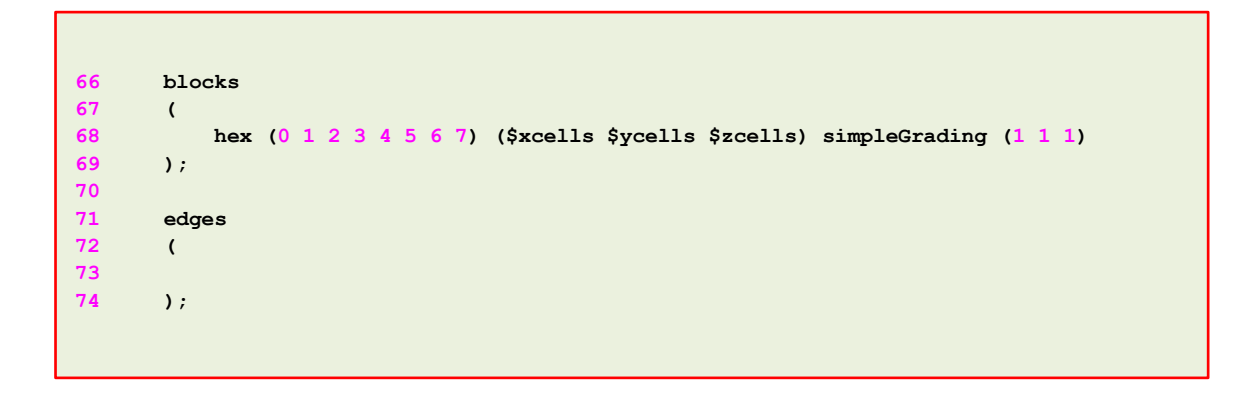

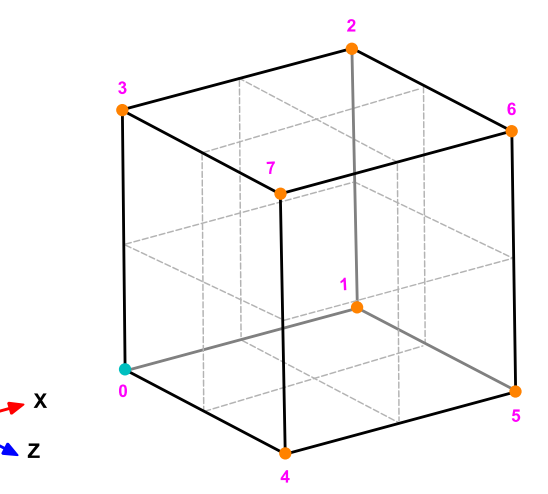

### **The** *blockMeshDict* **dictionary.**

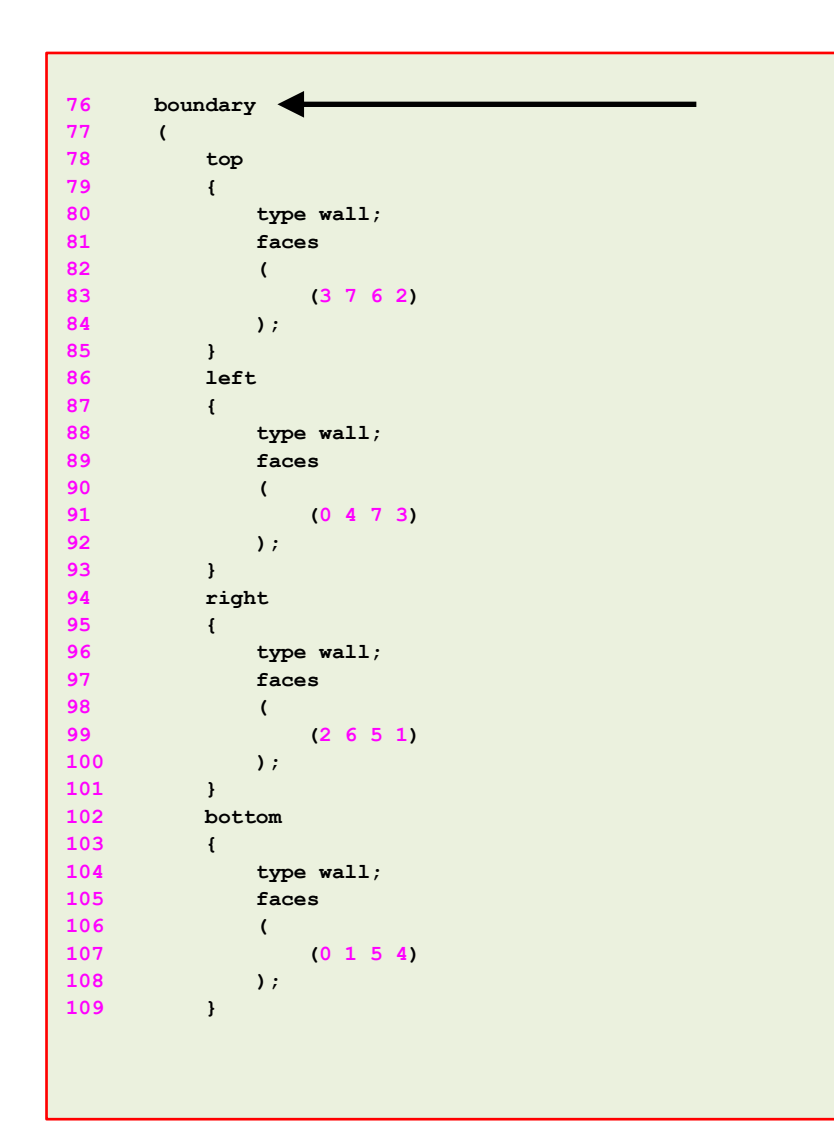

- In the section **boundary**, we define all the patches where we want to apply boundary conditions.
- This step is of paramount importance, because if we do not define the surface patches we will not be able to apply the boundary conditions to individual surface patches.

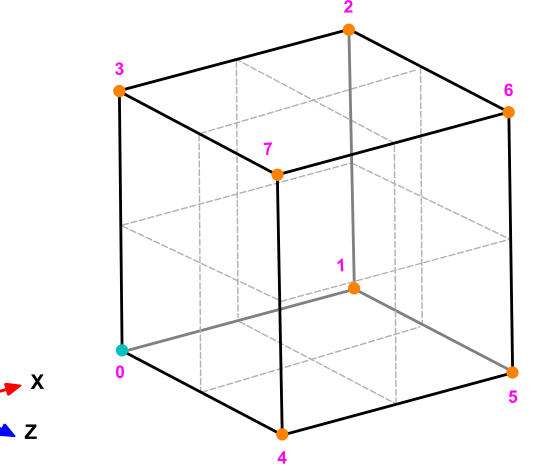

### 昌

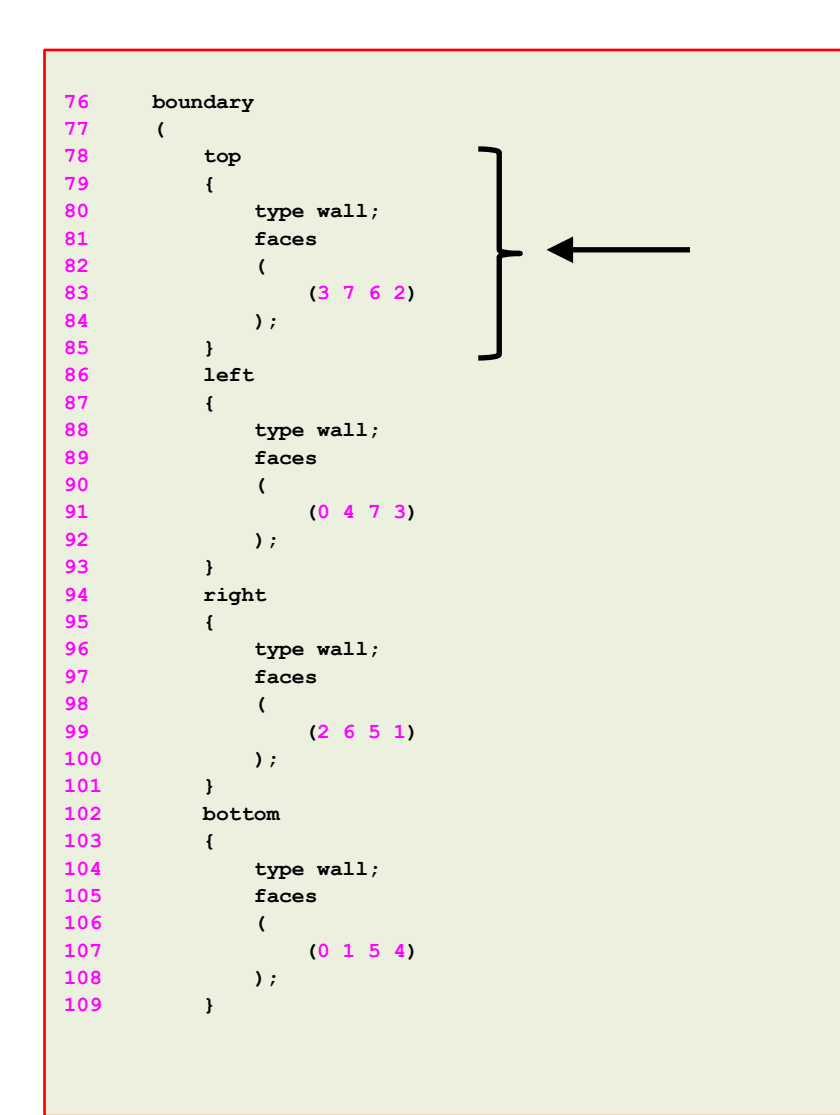

- In lines 78-85 we define a boundary patch.
- In line 78 we define the patch name **top** (the name is given by the user).
- In line 80 we give a **base type** to the surface patch. In this case **wall** (do not worry we are going to talk about this later).
- In line 83 we give the connectivity list of the vertices that made up the surface patch or face, that is, **(3 7 6 2)**.
- Have in mind that the vertices need to be neighbors and it does not matter if the ordering is clockwise or counter clockwise.

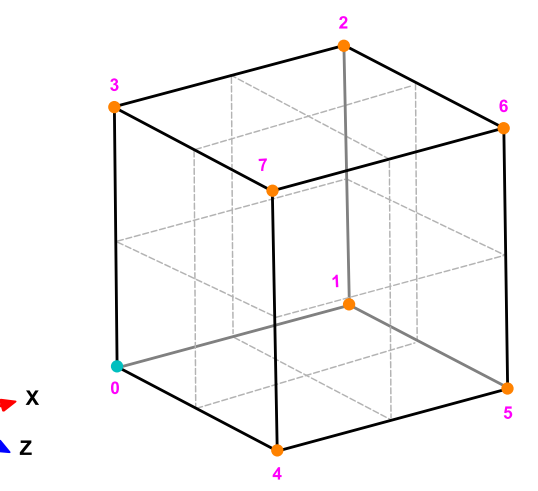

### $\mathbb{H}$

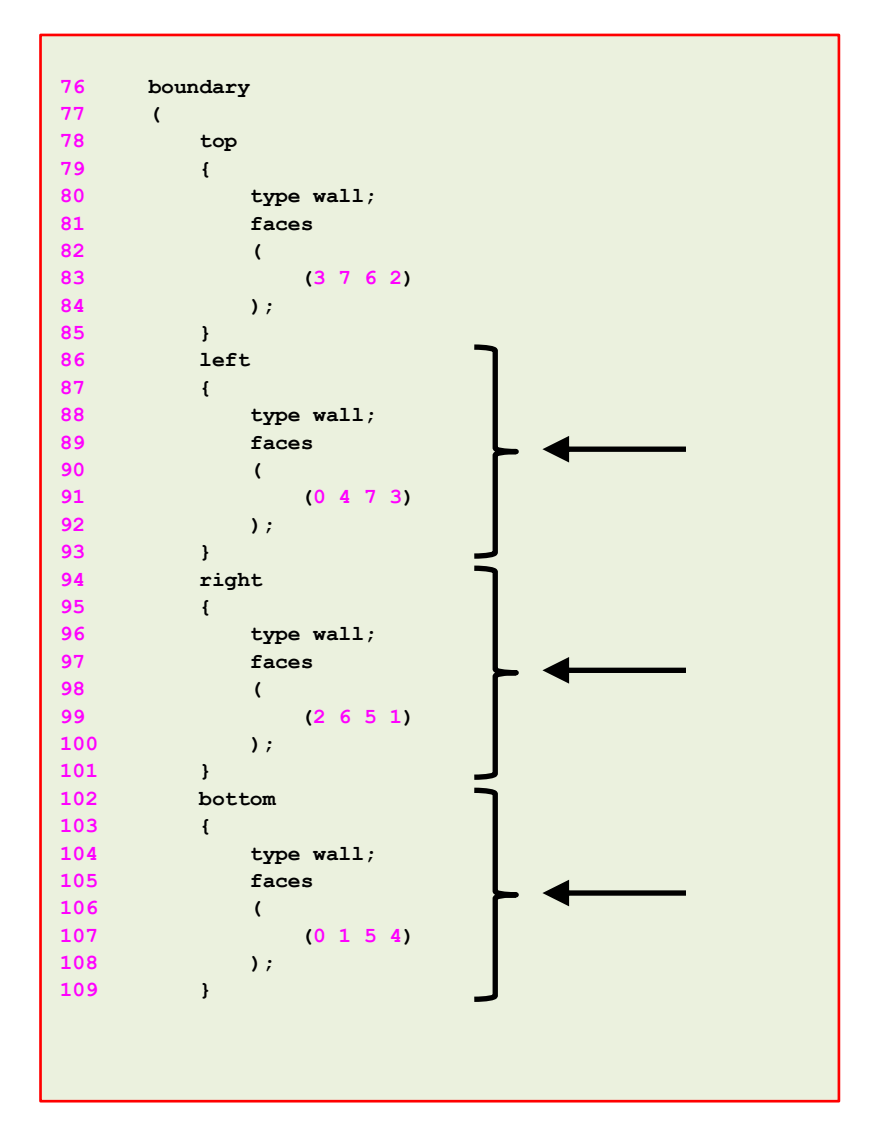

- Have in mind that the vertices need to be neighbors and it does not matter if the ordering is clockwise or counter clockwise.
- Remember, faces are defined by a list of 4 vertex numbers, e.g., **(3 7 6 2)**.
- In lines 86-93 we define the patch **left**.
- In lines 94-101 we define the patch **right**.
- In lines 102-109 we define the patch **bottom**.

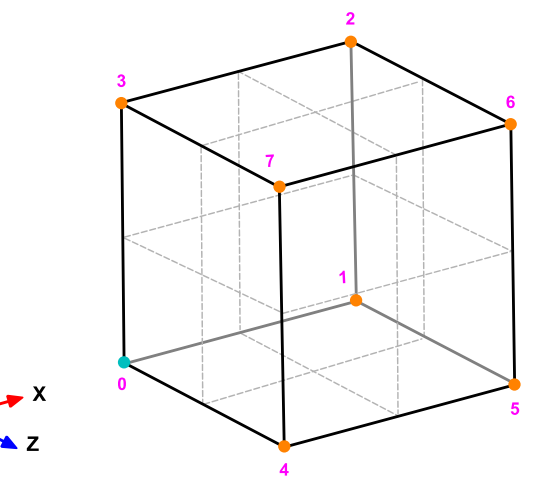

 $\mathbb{H}$ 

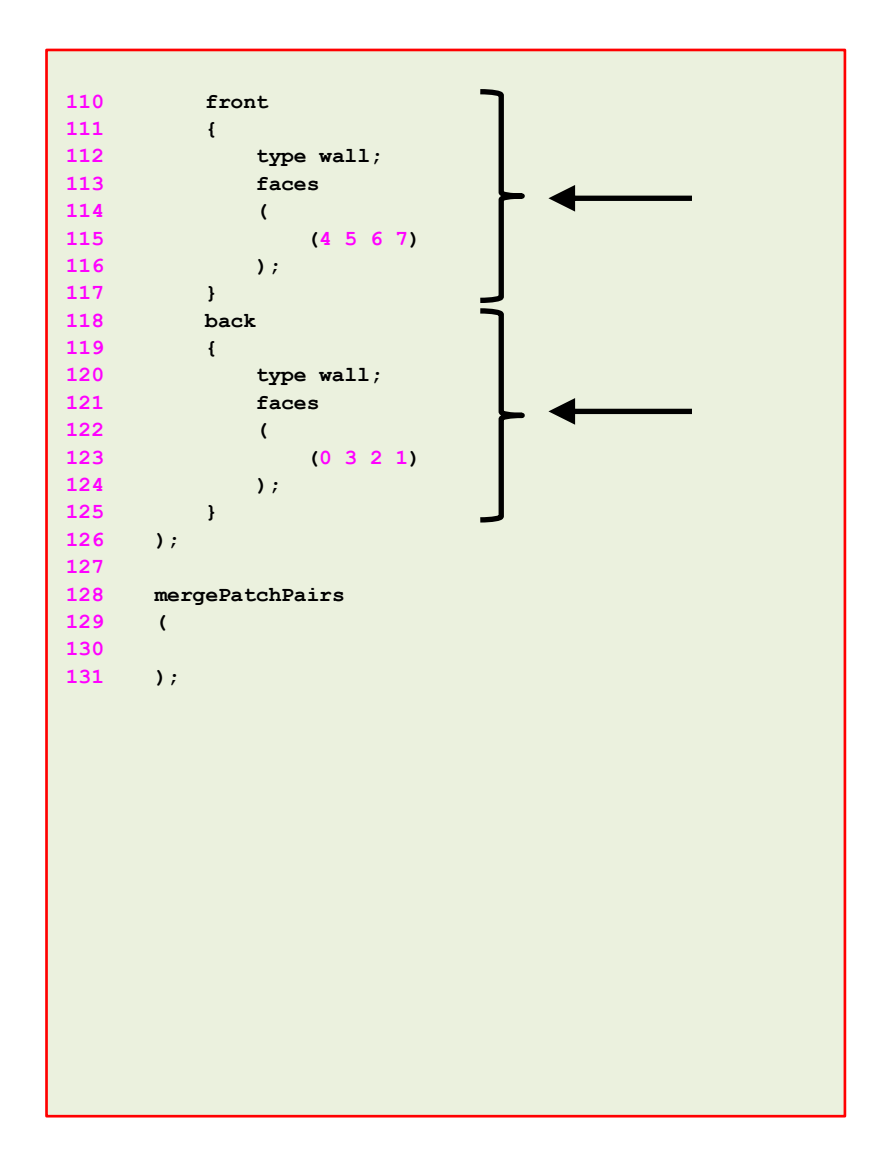

- In lines 110-117 we define the patch **front**.
- In lines 118-125 we define the patch **back**.
- You can also group many faces into one patch, for example, instead of creating the patches **front** and **back**, you can group them into a single patch named **backAndFront**, as follows,

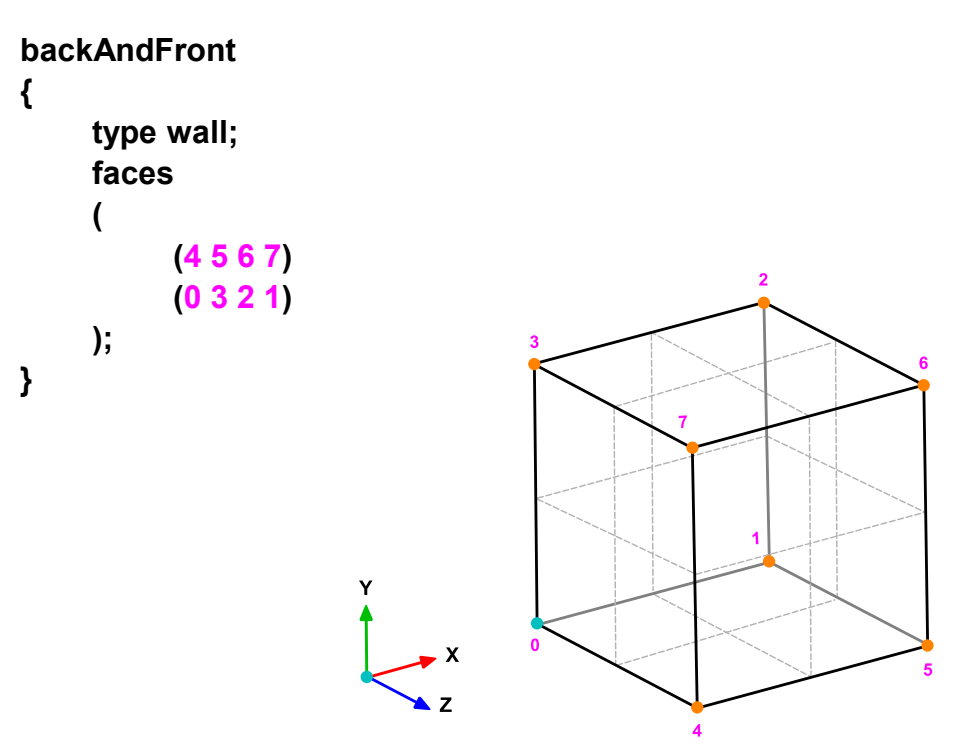

### $\mathbb{E}$

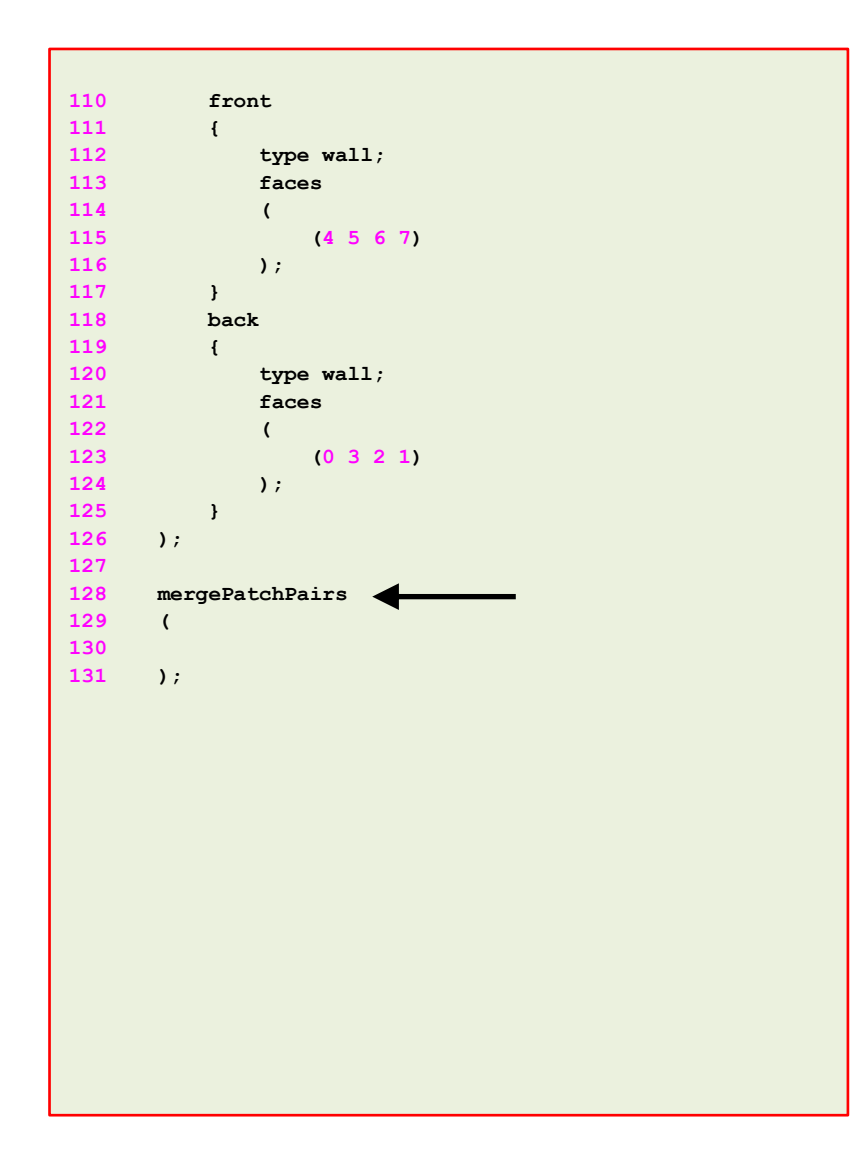

- We can merge blocks in the section **mergePatchPairs**  (lines 128-131).
- The block patches to be merged must be first defined in the **boundary** list, blockMesh then connect the two blocks.
- In this case, as we have one single block there is no need to merge patches.

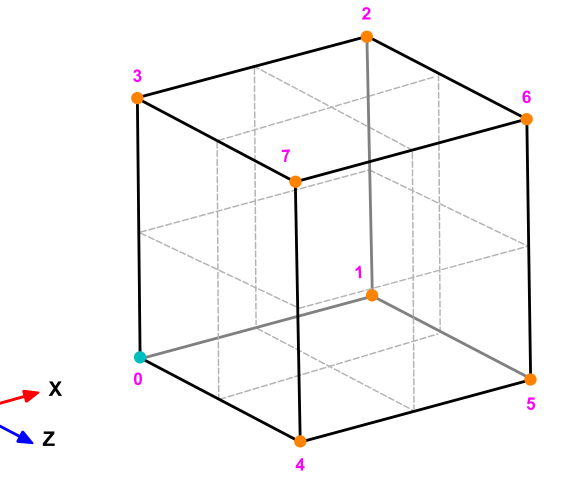

昌

- To sum up, the *blockMeshDict* dictionary generates a single block with:
	- **X**/**Y**/**Z** dimensions: **1.0**/**1.0**/**1.0**
	- As the cell spacing in all directions is defined as **0.05**, it will use the following number of cells in the **X**, **Y** and **Z** directions: **20** x **20** x **20** cells.
	- One single **hex** block with straight lines.
	- Six patches of base type **wall**, namely, **left**, **right**, **top**, **bottom**, **front** and **back**.
- The information regarding the patch **base type**  and patch **name** is saved in the file *boundary*. Feel free to modify this file to fit your needs.
- Remember to use the utility checkMesh to check the quality of the mesh and look for topological errors.
- Topological errors must be repaired.

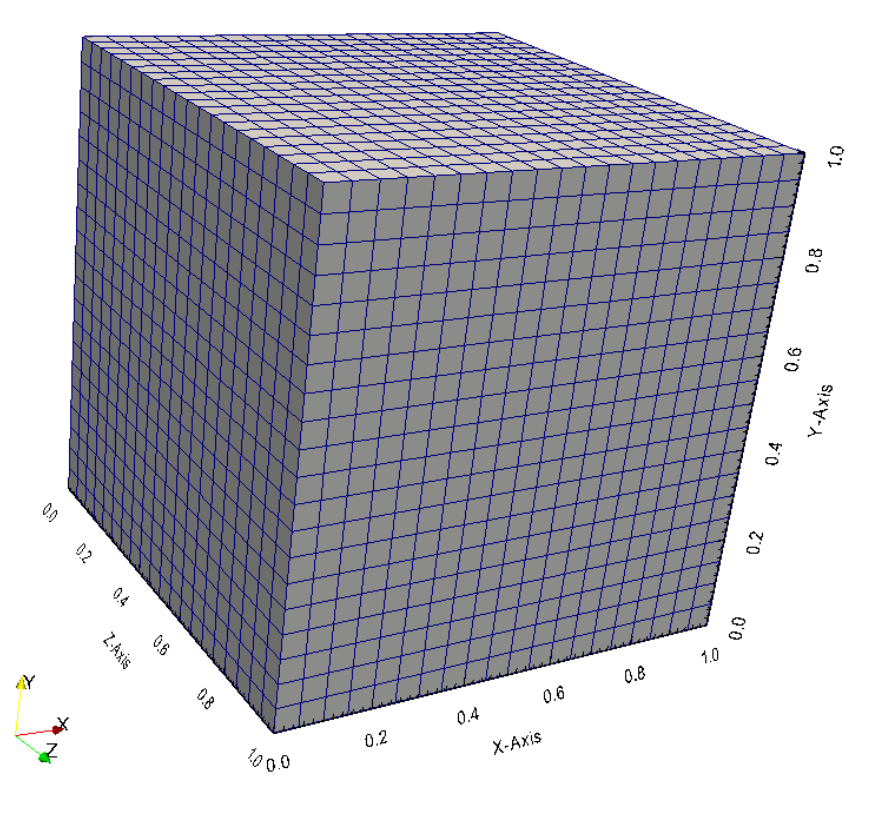

### The *constant/polyMesh/boundary* dictionary

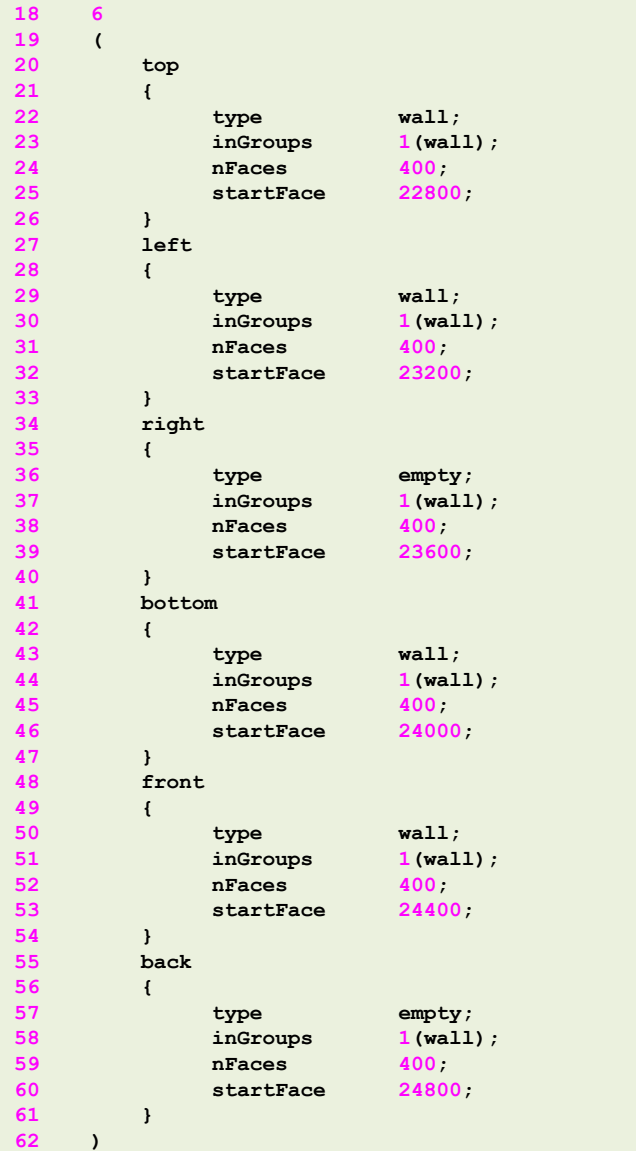

≡

- First at all, this file is automatically generated after you create the mesh or you convert it from a third-party format.
- In this file, the geometrical information related to the **base type** patch of each boundary of the domain is specified.
- The **base type** boundary condition is the actual surface patch where we are going to apply a **primitive type**  boundary condition (or numerical boundary condition).
- The **primitive type** boundary condition assign a field value to the surface patch (**base type**).
- You define the **numerical type** patch (or the value of the boundary condition), in the directory **0** or time directories.
- The **name** and **base type** of the patches was defined in the dictionary *blockMeshDict* in the section **boundary**.
- You can change the **name** if you do not like it. Do not use strange symbols or white spaces.
- You can also change the **base type**. For instance, you can change the type of the patch **top** from **wall** to **patch**.

### The *constant/polyMesh/boundary* dictionary

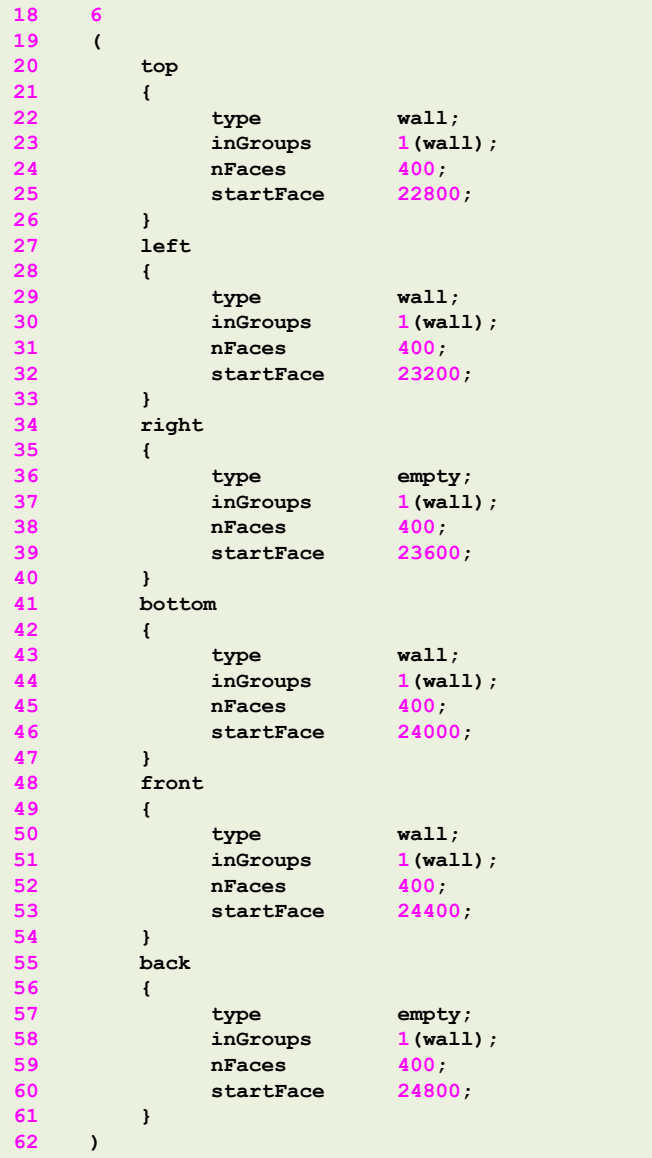

昌

- If you do not define the boundary patches in the dictionary *blockMeshDict*, they are grouped automatically in a default group named **defaultFaces** of type **empty**.
- For instance, if you do not assign a **base type** to the patch **front**, it will be grouped as follows:

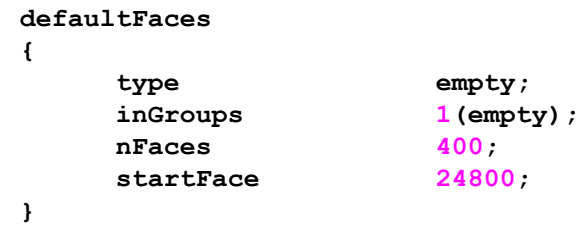

• Remember, you can manually change the name and type.

The *constant/polyMesh/boundary* dictionary

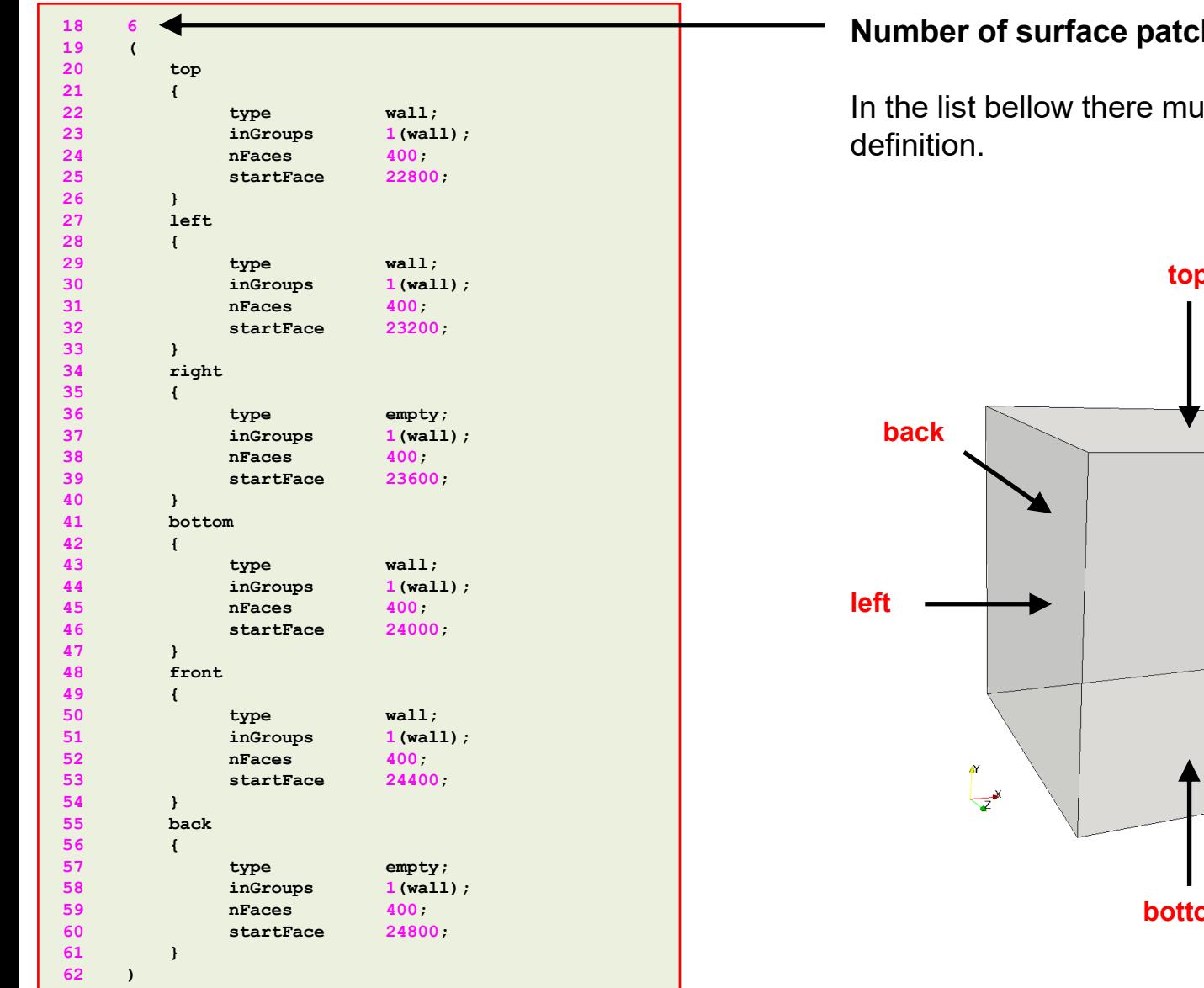

目

#### **hes**

Ist be 6 patches

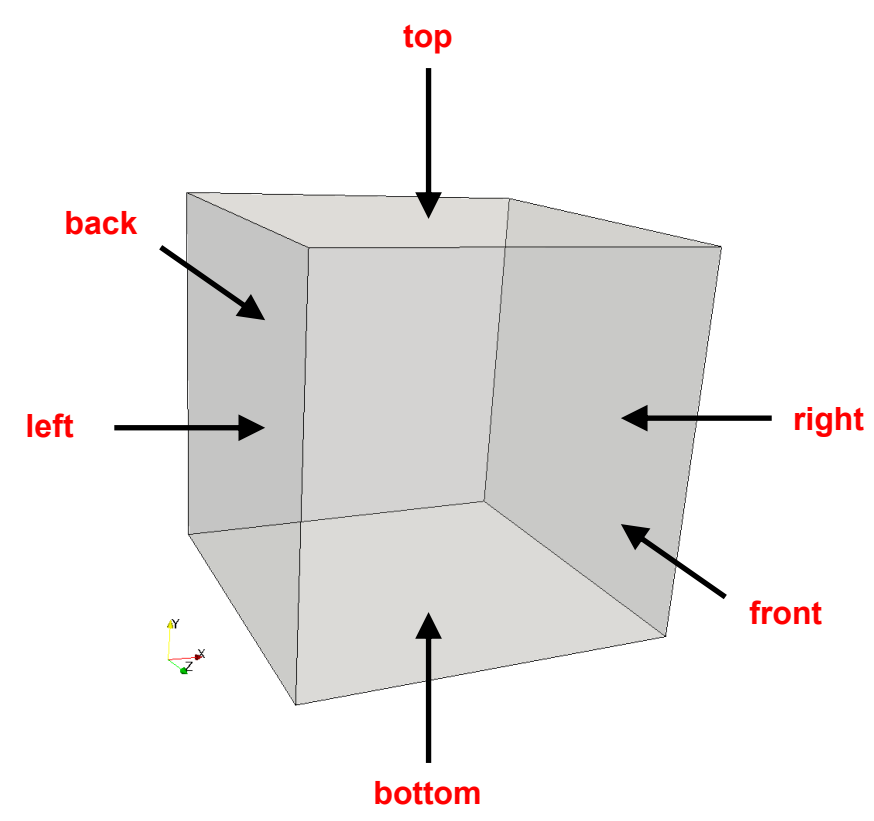

### The *constant/polyMesh/boundary* dictionary

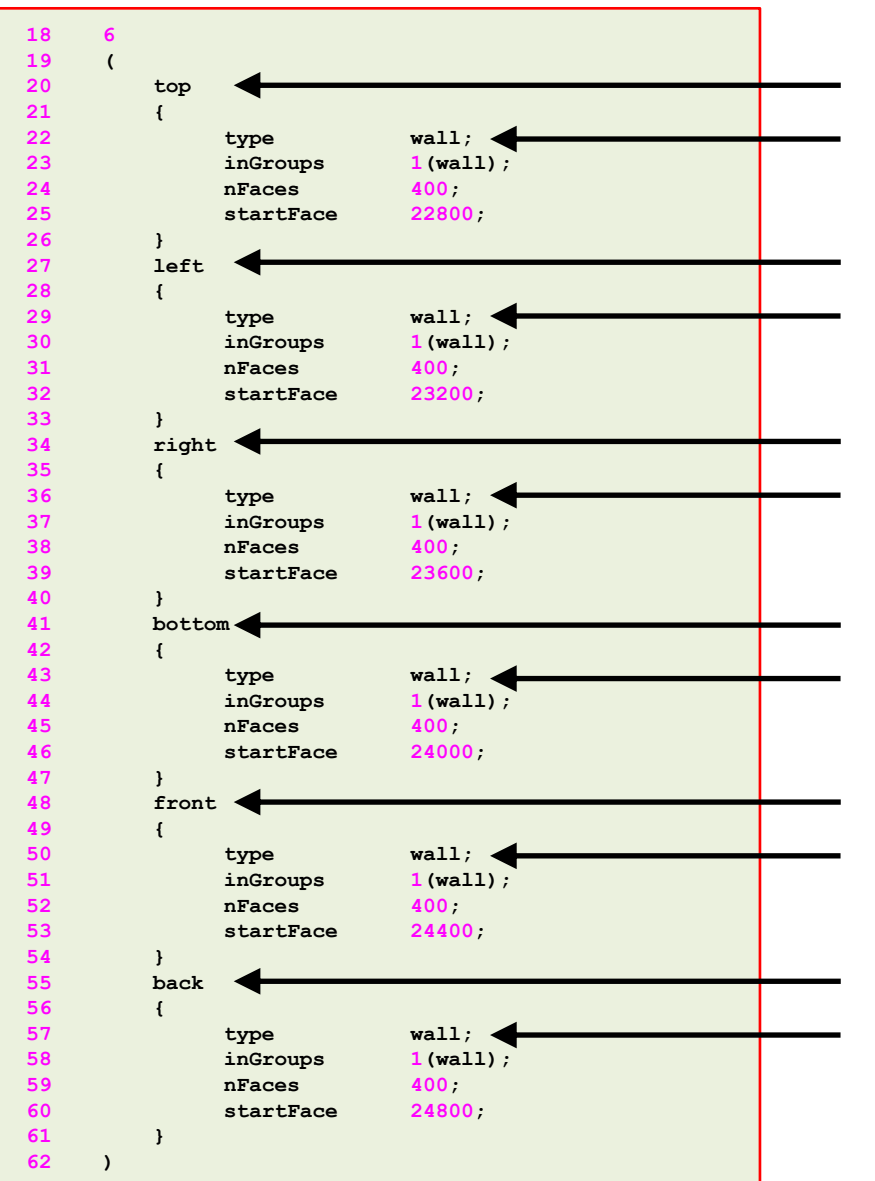

 $\equiv$ 

#### **Name and type of the surface patches**

- The **name** and **base type** of the patch is given by the user.
- In this case the **name** and **base type** was assigned in the dictionary *blockMeshDict*.
- You can change the **name** if you do not like it. Do not use strange symbols or white spaces.
- You can also change the **base type**. For instance, you can change the type of the patch **top** from **wall** to **patch**.

### The *constant/polyMesh/boundary* dictionary

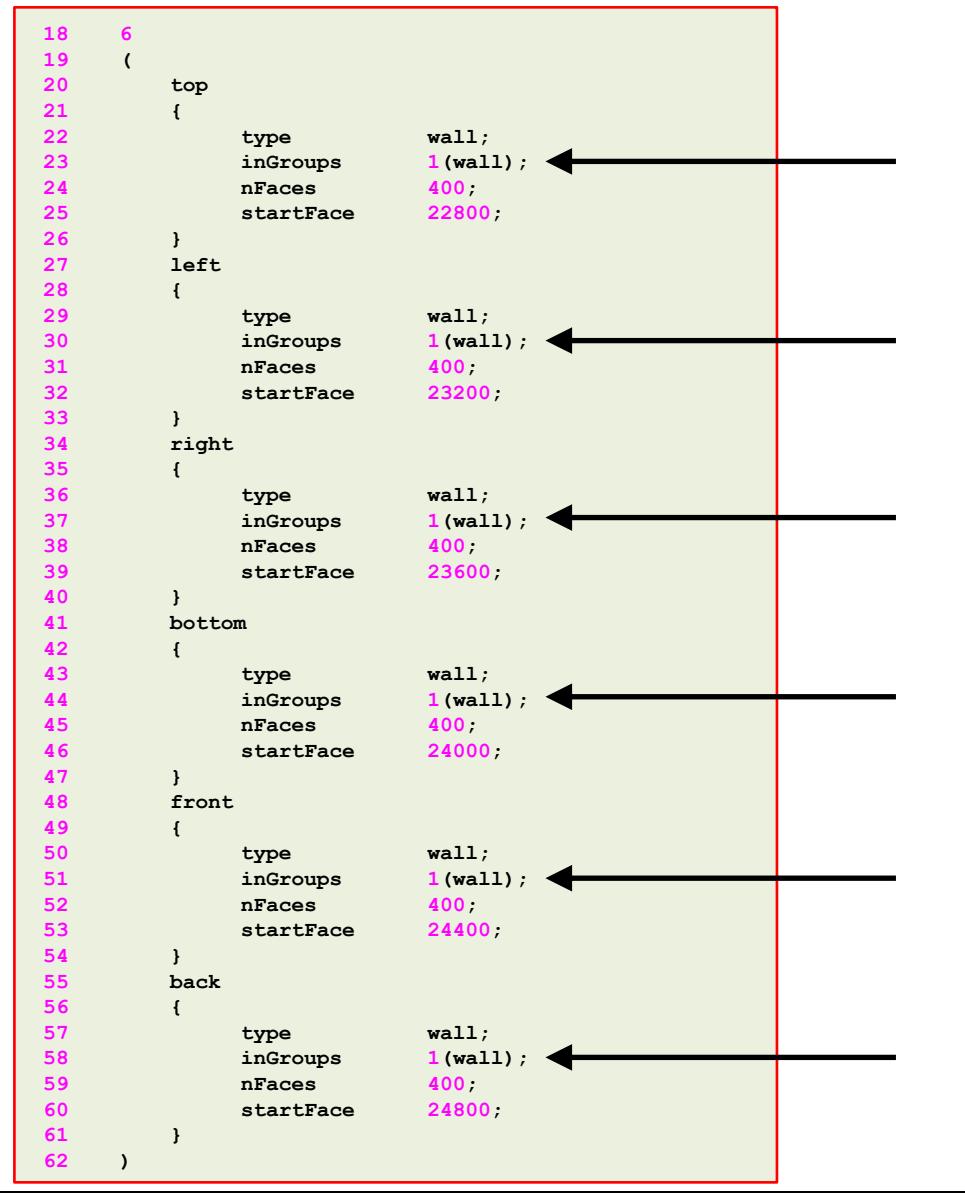

 $\equiv$ 

#### **inGroups keyword**

- This is optional.
- You can erase this information safely.
- It is used to group patches during visualization in ParaView/paraFoam. If you open this mesh in paraFoam you will see that there are two groups, namely: **wall** and **empty**.
- As usual, you can change the name.
- If you want to put a surface patch in two groups, you can proceed as follows:

#### **2(wall wall1)**

In this case the surface patch belongs to the group **wall** (which can have another patch) and the group **wall1**

### The *constant/polyMesh/boundary* dictionary

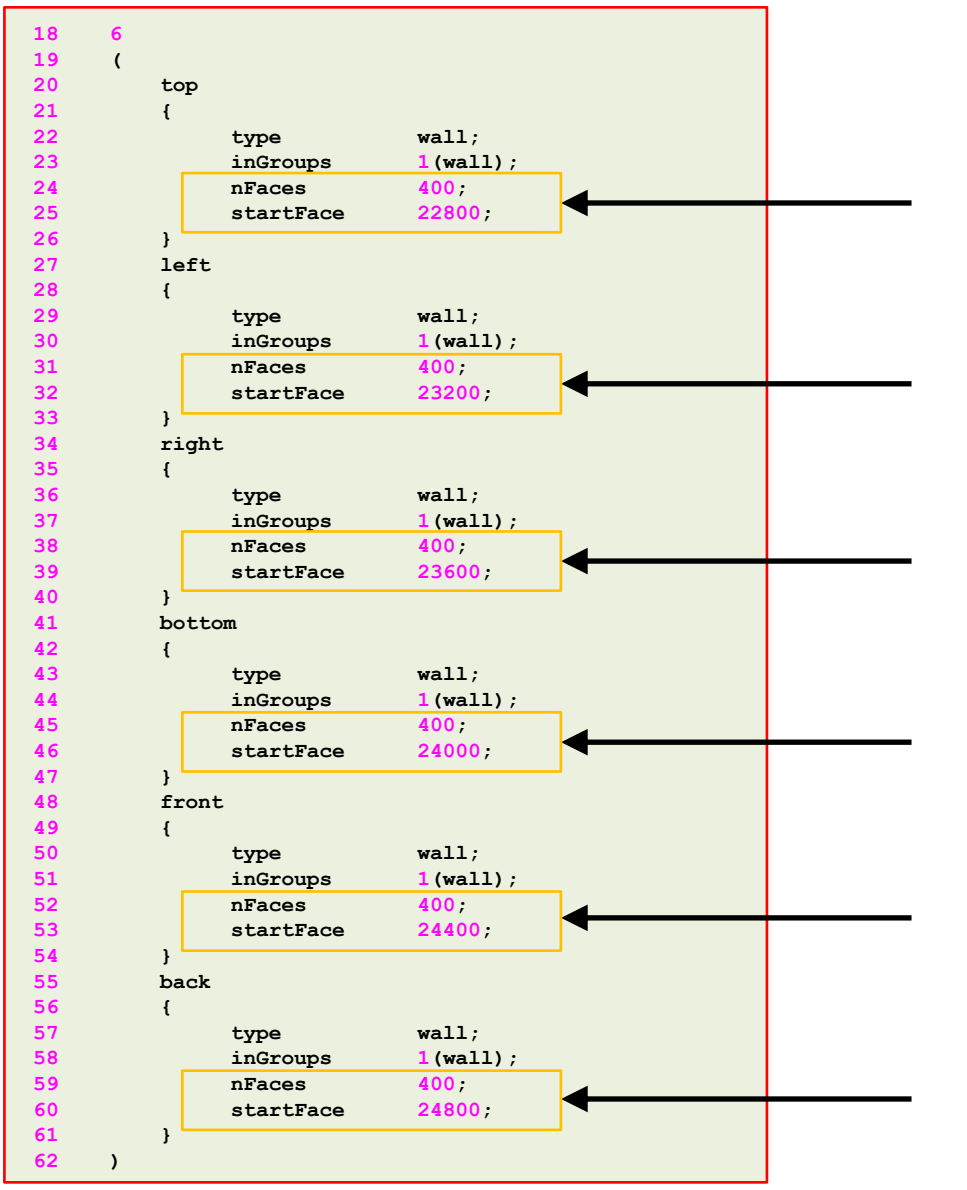

∃

#### **nFaces and startFace keywords**

- Unless you know what you are doing, **you do not need to change this information.**
- Basically, this is telling you the starting face and ending face of the patch.
- This information is created automatically when generating the mesh or converting the mesh.

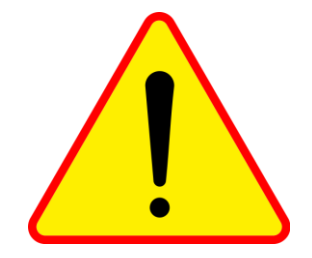

### **Running the case**

- To generate the mesh, in the terminal window type:
	- 1.  $|\$  \$> foamCleanTutorials
	- 2.  $|\hat{S}\rangle$  blockMesh
	- $3.$   $\sqrt{5}$  checkMesh
	- 4.  $|\$  \$> paraFoam

- Let us take a close look to a *blockMeshDict* dictionary to study how to use mesh grading.
- We will use the square cavity case.
- You will find this case in the directory:

### **\$BM/101BLOCKMESH/C2**

- Remember, \$BM is pointing to the path where you unpacked the tutorials.
- In the case directory, you will find the README. FIRST file. In this file, you will find the general instructions of how to run the case. In this file, you might also find some additional comments.
- You will also find a few additional files (or scripts) with the extension .sh, namely, run all.sh, run mesh.sh, run sampling.sh, run solver.sh, and so on. These files can be used to run the case automatically by typing in the terminal, for example, sh run\_solver.
- We highly recommend you to open the README. FIRST file and type the commands in the terminal, in this way, you will get used with the command line interface and OpenFOAM® commands.
- If you are already comfortable with OpenFOAM®, use the automatic scripts to run the cases.

### **What are we going to do?**

- We will use this case to study how to change mesh grading (growth rate).
- You can use this dictionary as a *blockMeshDict* template that you can change automatically according to the dimensions of your domain and the desired cell spacing and growth rate.

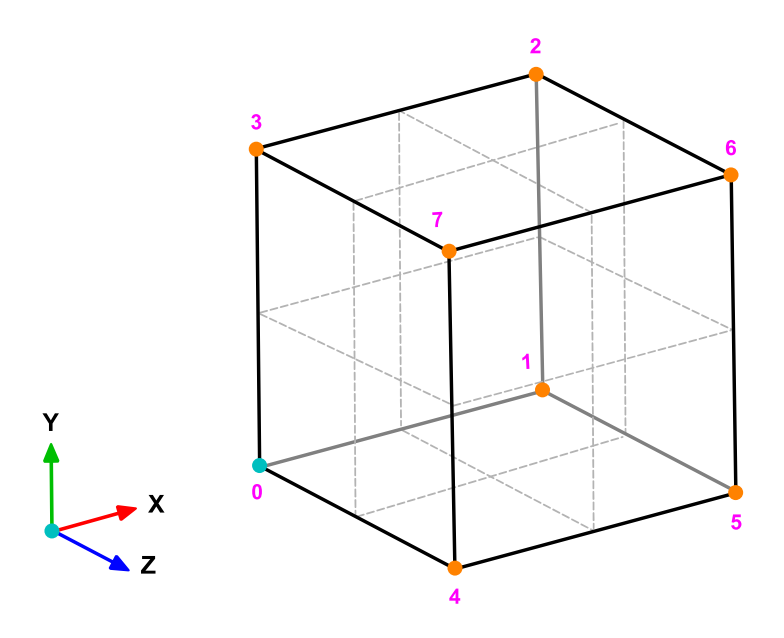

### **The** *blockMeshDict* **dictionary.**

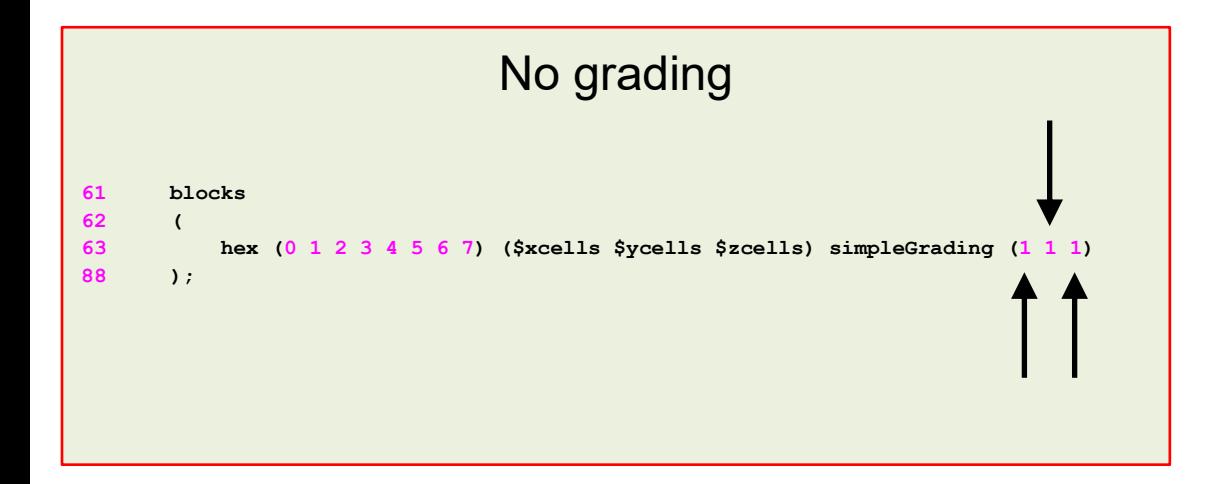

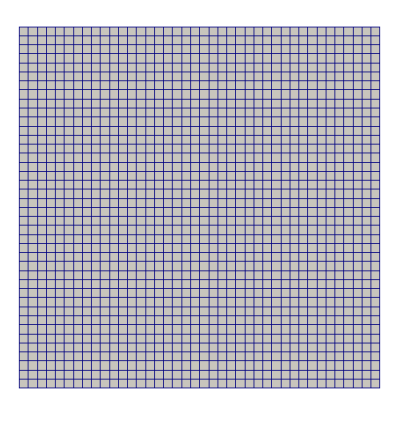

### **Mesh grading**

- To control mesh grading, we use the **simpleGrading** keyword.
- Setting the values to **(1 1 1)** means no grading (uniform mesh).
- A value different from **1** will add grading to the edge, that is, it will cluster more cells towards one extreme of the block.
- Let us take a look at a 2D mesh.

### **The** *blockMeshDict* **dictionary.**

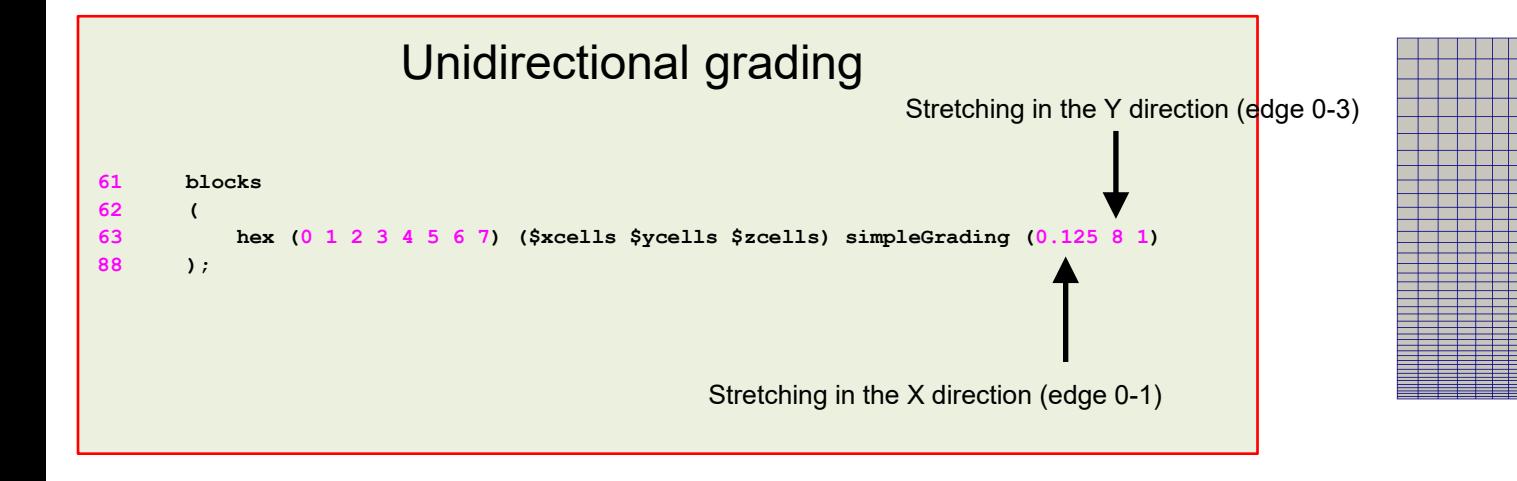

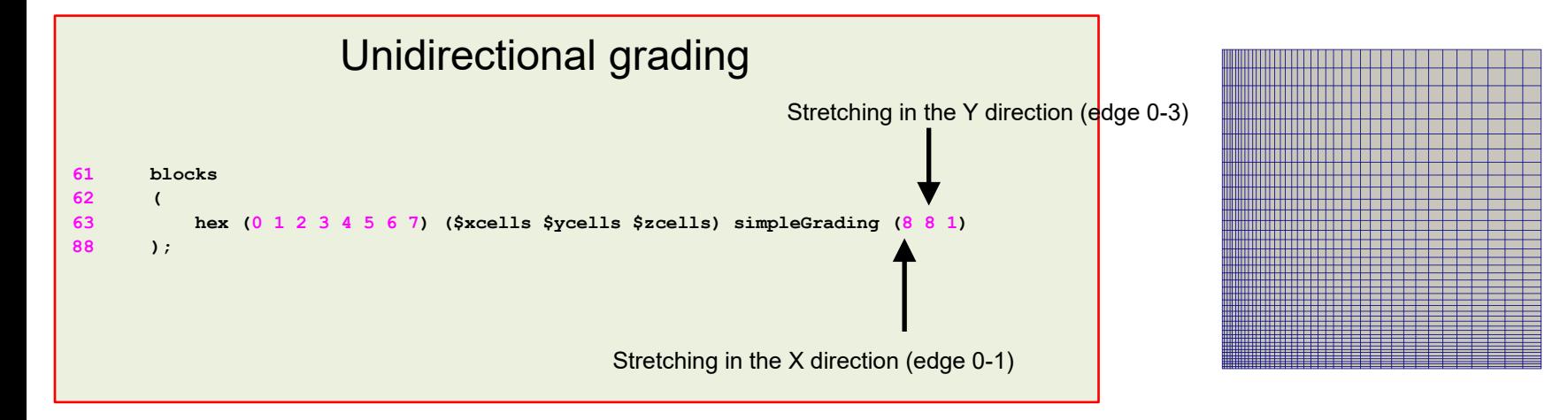

### **The** *blockMeshDict* **dictionary.**

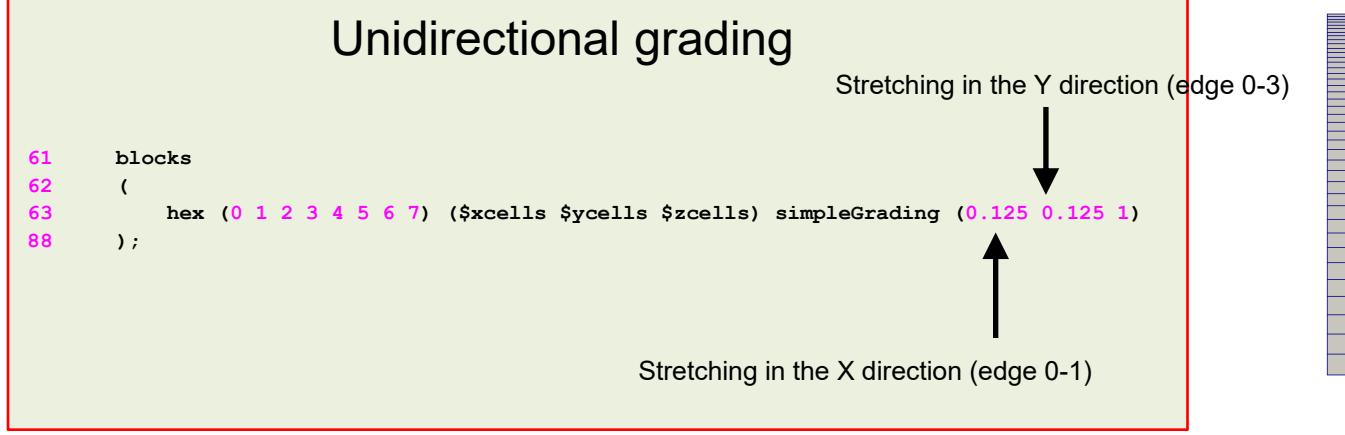

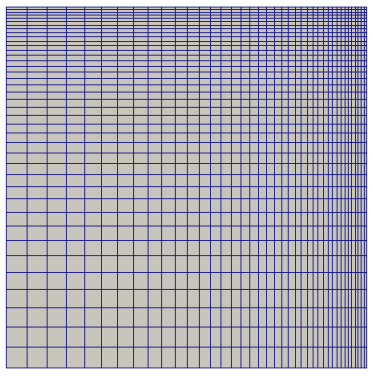

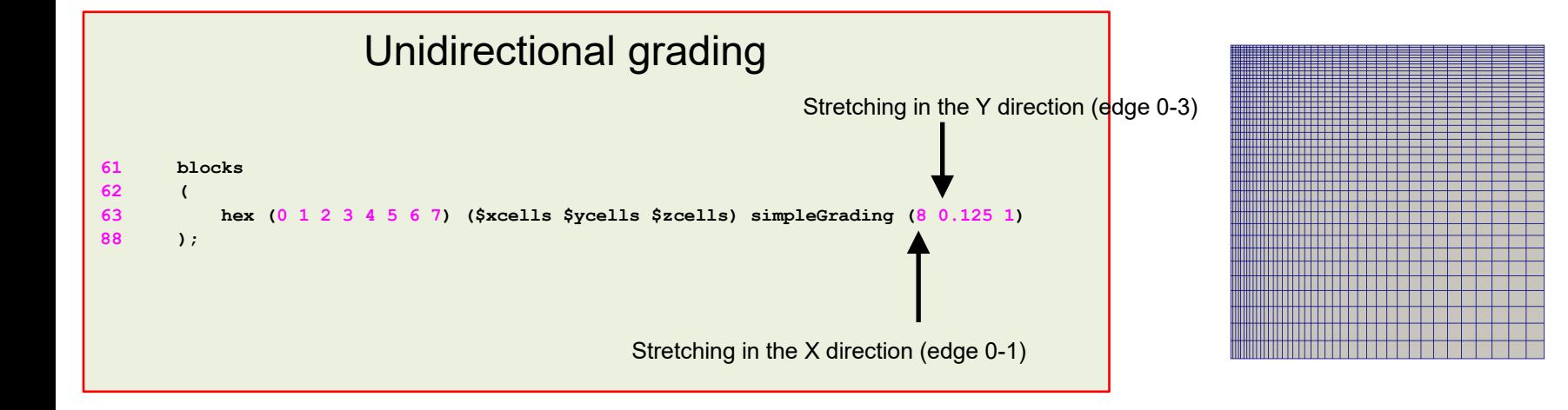

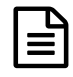

**The** *blockMeshDict* **dictionary.** 

### **Multi-grading of a block**

- Using a single grading to describe mesh grading permits only one-way grading of the block.
- For example, to mesh the square cavity with grading towards all the walls requires four blocks, each one with different grading.
- To reduce complexity and effort we can use multi-grading to control grading within separate divisions of a single block, rather than have to define several blocks with one grading per block.

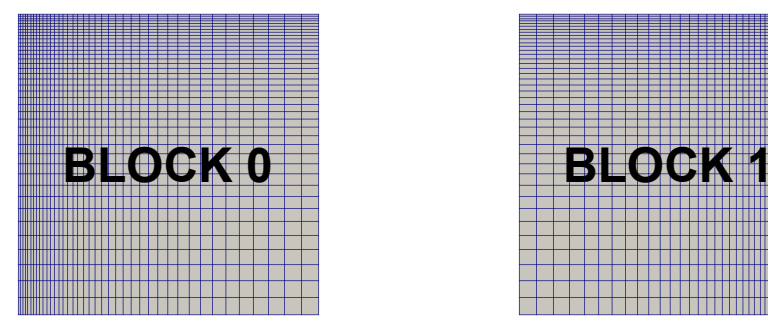

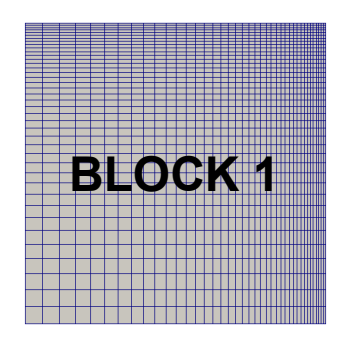

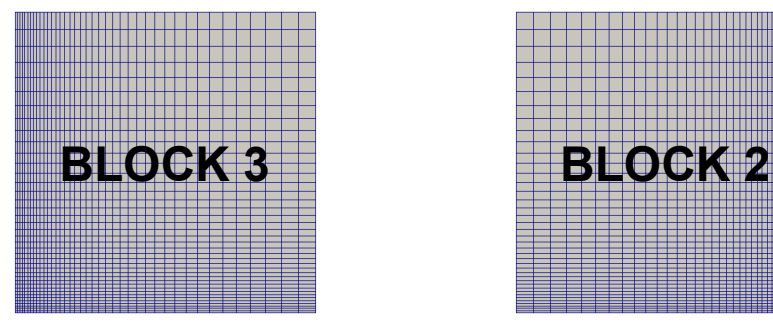

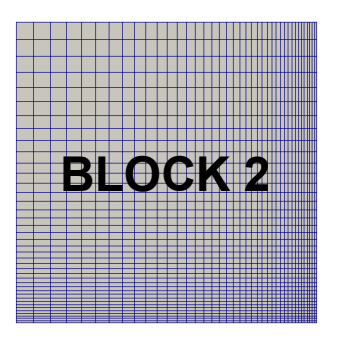

```
昌
```
**The** *blockMeshDict* **dictionary.** 

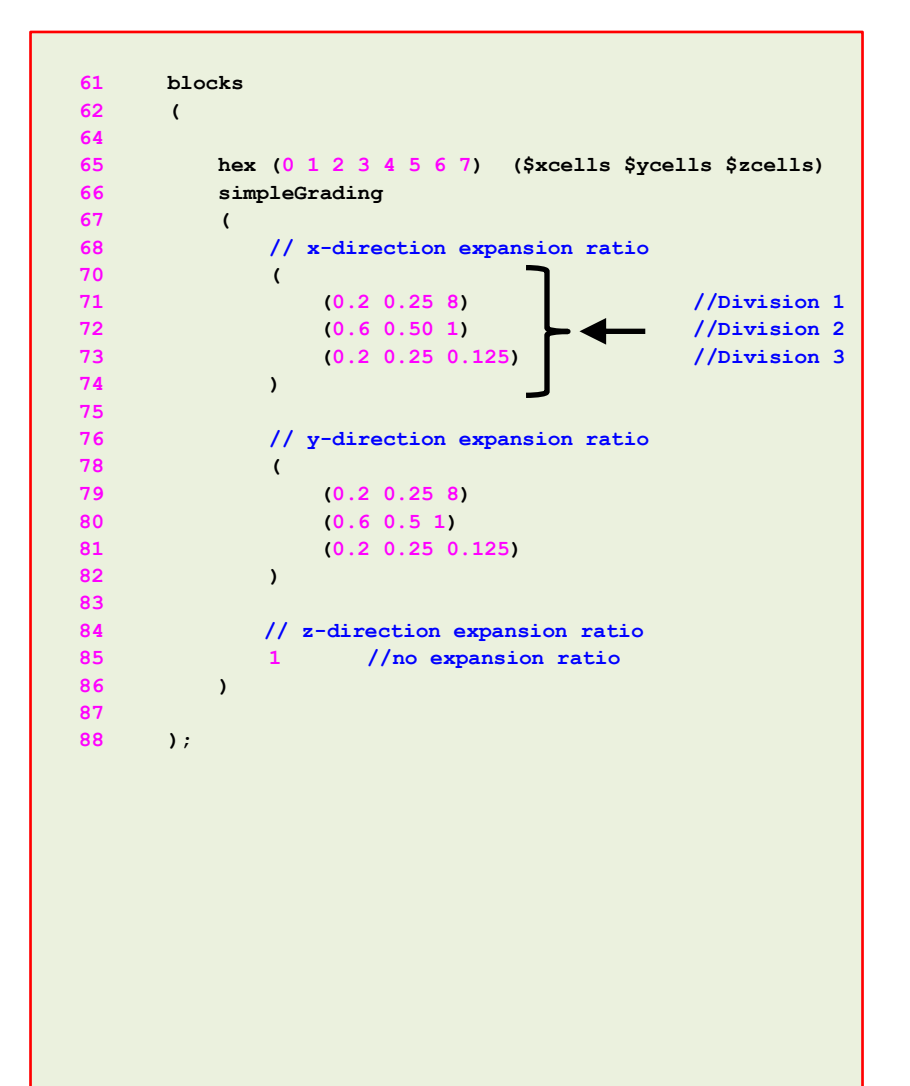

#### **Multi-grading of a block**

- Let us use multi-grading in the **X**-direction (lines 70- 74).
- First, we split the block into 3 divisions in the **X**direction representing 20% or **0.2** (division 1), 60% or **0.6** (division 2), and 20% or **0.2** (division 3) of the block length.
- Then, we assign 25% (**0.25**) of the total cells in the **X**direction in divisions 1 and 3, and the remaining 50% (**0.50**) in division 2.
- Finally, we apply a grading of **8** in division 1, a grading of **1** (uniform mesh) in division 2, and a grading of(1/8) in division 3.

 $z \rightarrow$ 

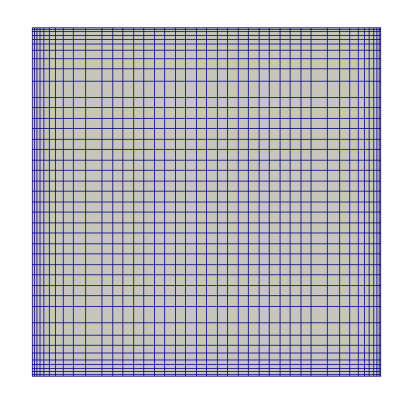

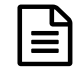

**The** *blockMeshDict* **dictionary.** 

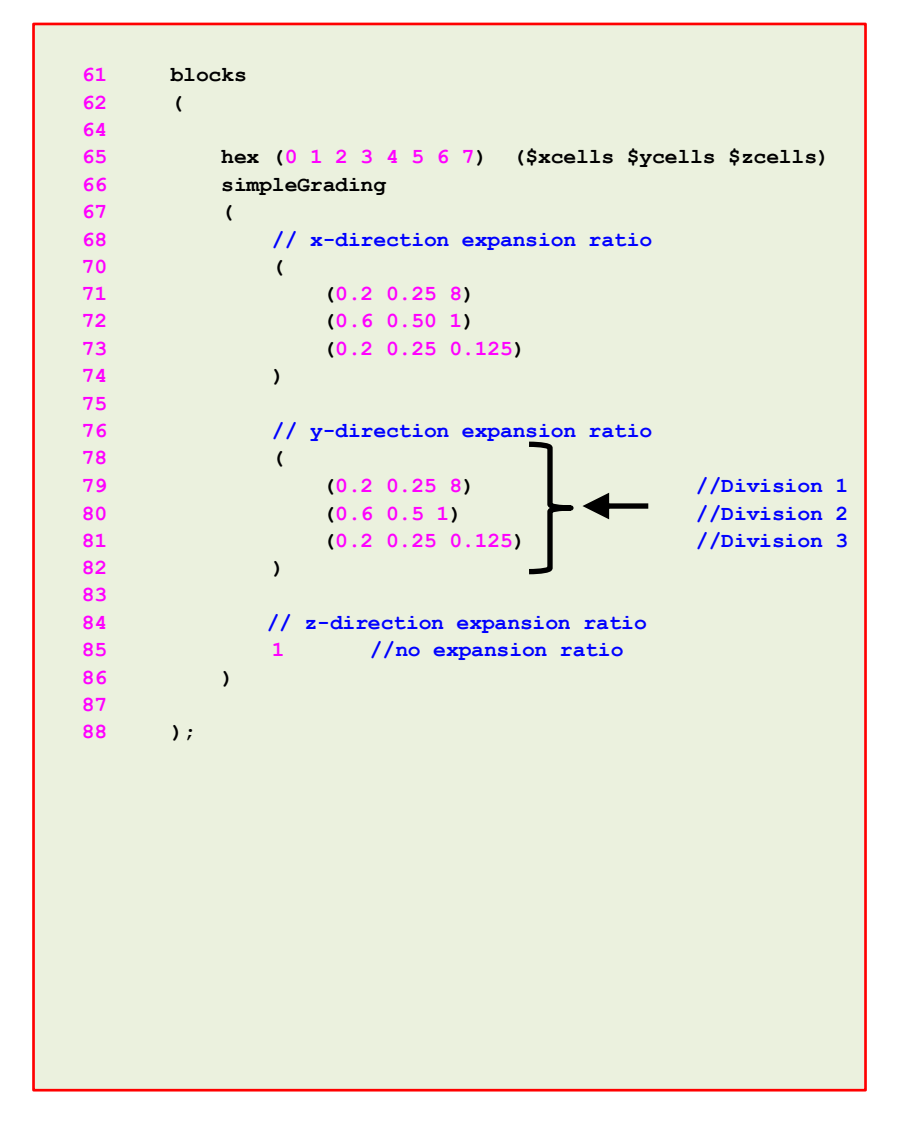

#### **Multi-grading of a block**

- Let us use multi-grading in the **Y**-direction (lines 78- 82).
- First, we split the block into 3 divisions in the **Y**direction representing 20% or **0.2** (division 1), 60% or **0.6** (division 2), and 20% or **0.2** (division 3) of the block length.
- Then, we assign 25% (**0.25**) of the total cells in the **Y**direction in divisions 1 and 3, and the remaining 50% (**0.50**) in division 2.
- Finally, we apply a grading of **8** in division 1, a grading of **1** (uniform mesh) in division 2, and a grading of(1/8) in division 3.

 $z \rightarrow$ 

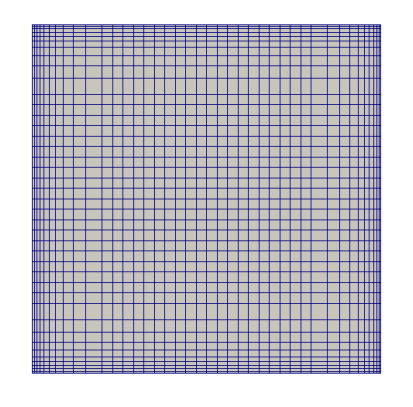

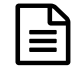

### **The** *blockMeshDict* **dictionary.**

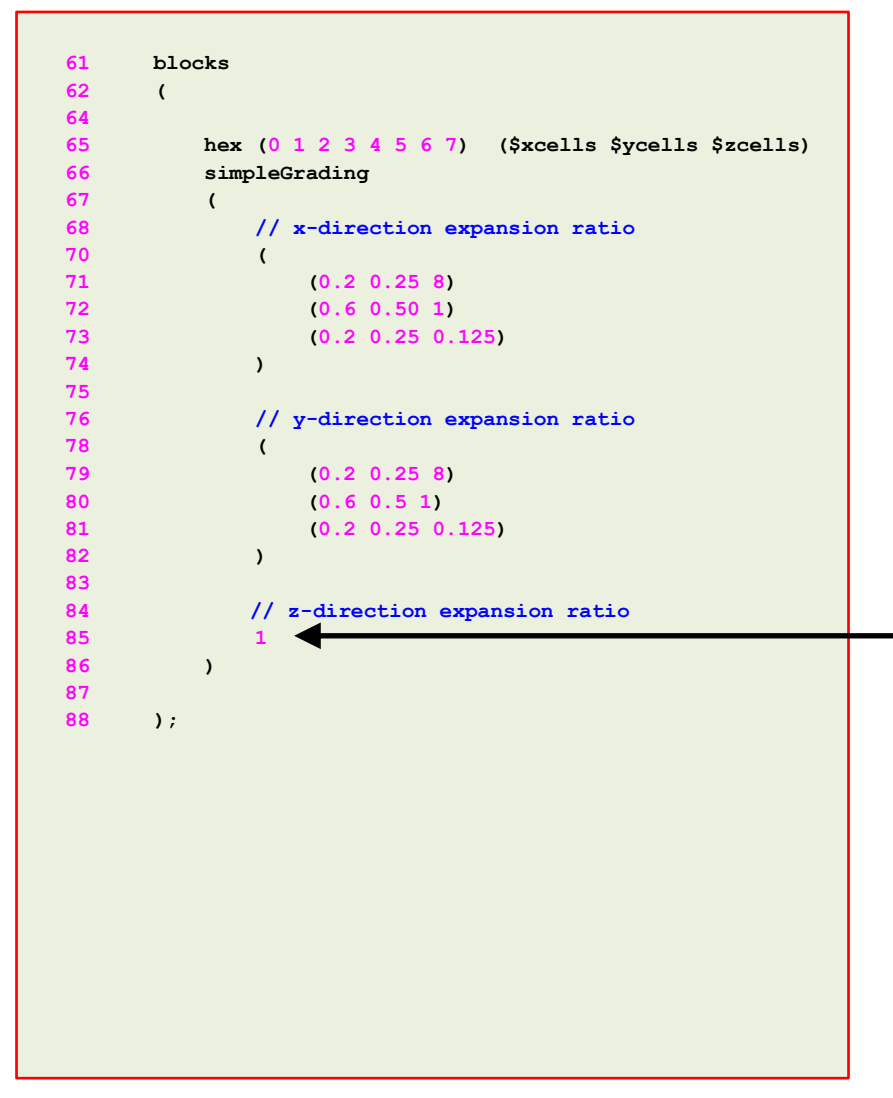

#### **Multi-grading of a block**

• Finally, as the mesh is 2D, we do not need to add grading in the **Z**-direction (line 85).

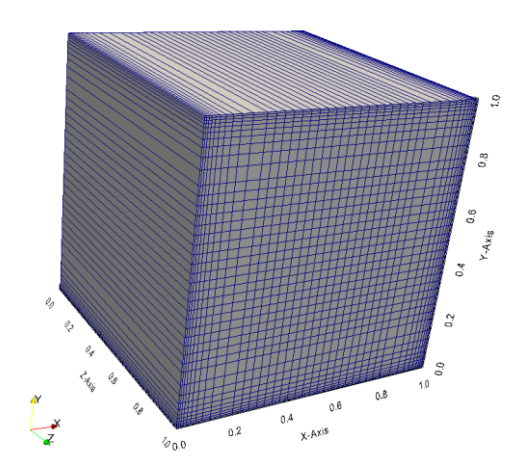

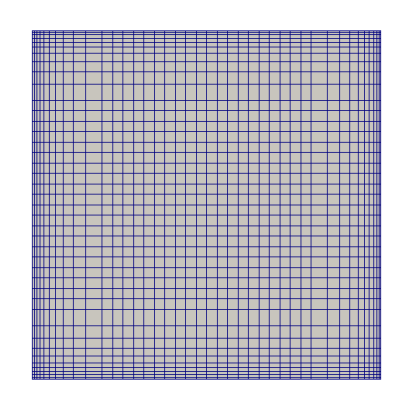

### Running the case

- To generate the mesh, in the terminal window type:
	- 1.  $|\$  \$> foamCleanTutorials
	- 2.  $|\hat{S}\rangle$  blockMesh
	- $3.$   $\sqrt{5}$  checkMesh
	- 4.  $|\$  \$> paraFoam

- Let us take a close look to a *blockMeshDict* dictionary to study how to create multiple blocks.
- We will use the square cavity case.
- You will find this case in the directory:

### **\$BM/101BLOCKMESH/C3**

- Remember, \$BM is pointing to the path where you unpacked the tutorials.
- In the case directory, you will find the README. FIRST file. In this file, you will find the general instructions of how to run the case. In this file, you might also find some additional comments.
- You will also find a few additional files (or scripts) with the extension .sh, namely, run all.sh, run mesh.sh, run sampling.sh, run solver.sh, and so on. These files can be used to run the case automatically by typing in the terminal, for example, sh run\_solver.
- We highly recommend you to open the README. FIRST file and type the commands in the terminal, in this way, you will get used with the command line interface and OpenFOAM® commands.
- If you are already comfortable with OpenFOAM®, use the automatic scripts to run the cases.

### **What are we going to do?**

- We will use this case to take a close look at a *blockMeshDict* dictionary.
- We will study how to work with multiple blocks.
- When working with multiples blocks, we need to deal with the common face between blocks. If we do not connect these blocks, blockMesh will create a boundary patch and we will need to assign a boundary condition to this patch.
- When we connect the blocks, blockMesh will create an internal face (therefore we do not need to assign a boundary condition to the face).
- There are two ways to connect blocks, using face matching and face merging.
- Hereafter we are going to study **face merging**.

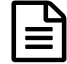

**The** *blockMeshDict* **dictionary.** 

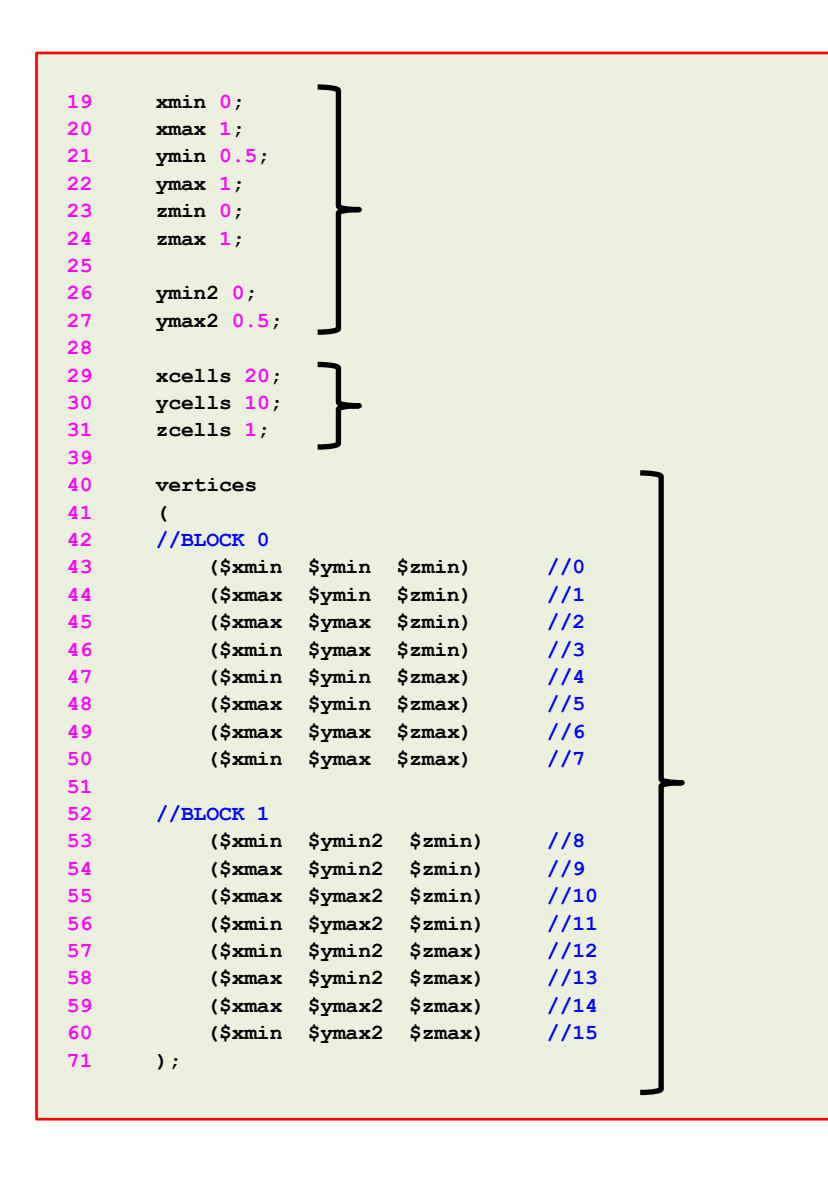

- To do a mesh with multiple blocks we proceed in the same as we have done so far.
- When using face merging we need to define all the vertices that made up each block.
- In lines 19-27 we use macro syntax to declare the variables that we will use to define the vertices.
- In lines 29-31 we use macro syntax to define the number of cells in each direction. As this is a 2D case there is only one cell in the **Z**-direction.
- In lines 40-71 we use macro syntax to define the vertices that made up each block.

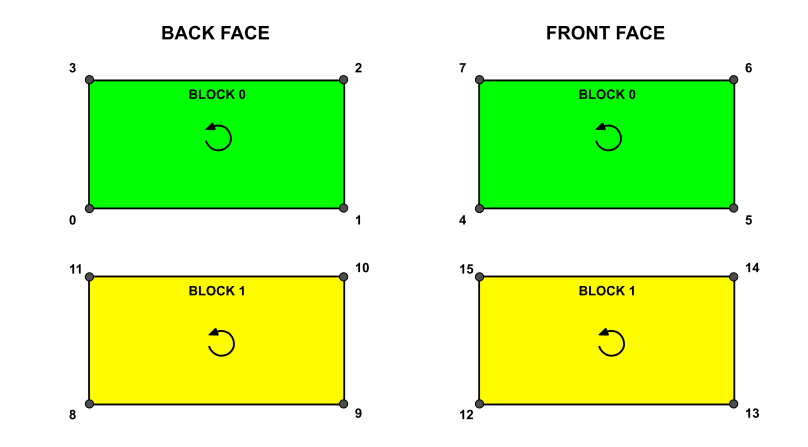

≣ी

**The** *blockMeshDict* **dictionary.** 

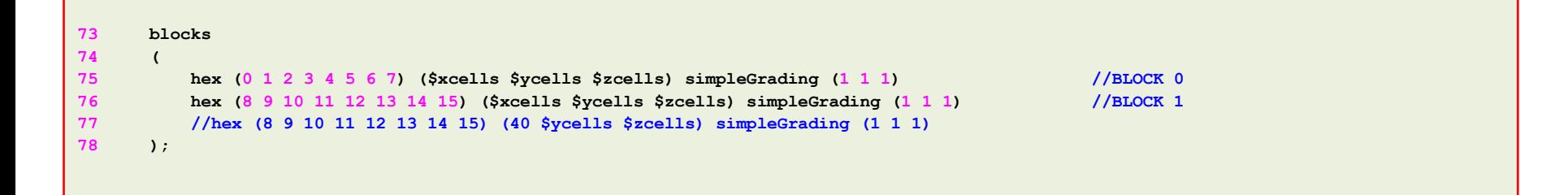

- In lines 73-78, we define the blocks.
- In line 75, **(0 1 2 3 4 5 6 7)** are the vertices used to define **block 0** (the top block).
- Remember, the first vertex in the list represents the origin of the coordinate system (vertex **0** in this case). Starting from this vertex, we construct the block topology. So in this case, the first part of the block is made up by vertices **0 1 2 3** and the second part of the block is made up by vertices **4 5 6 7**  (notice that we start from vertex **4** which is the projection in the **Z**-direction of vertex **0**).
- **(\$xcells \$ycells \$zcells)** is the number of mesh cells in each direction (**X Y Z**). Notice that we are using macro syntax.
- **simpleGrading (1 1 1)** is the grading or mesh stretching in each direction (**X Y Z**), in this case the mesh is uniform.

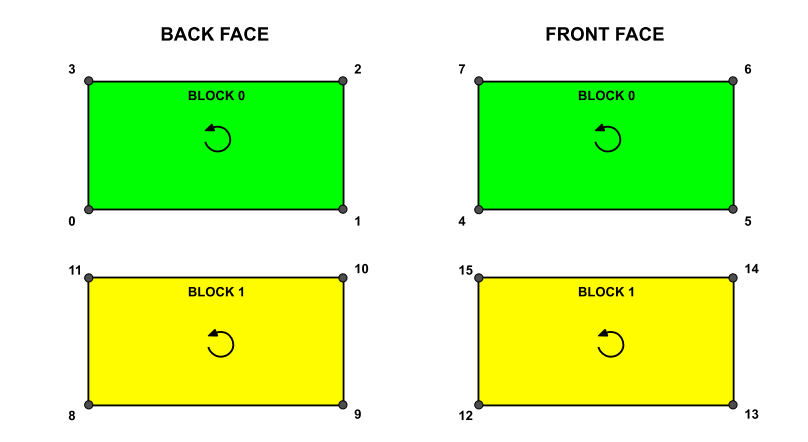

山

**The** *blockMeshDict* **dictionary.** 

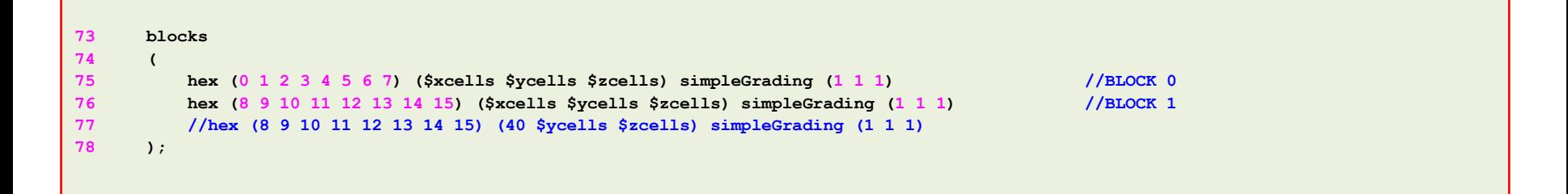

- In line 76, **(8 9 10 11 12 13 14 15)** are the vertices used to define **block 1** (the bottom block).
- The first vertex in the list represents the origin of the coordinate system (vertex **8** in this case). Starting from this vertex, we construct the block topology. So in this case, the first part of the block is made up by vertices **8 9 10 11** and the second part of the block is made up by vertices **12 13 14 15**  (notice that we start from vertex **12** which is the projection in the **Z**-direction of vertex **8**).
- **(\$xcells \$ycells \$zcells)** is the number of mesh cells in each direction (**X Y Z**). Notice that we are using macro syntax.
- **simpleGrading (1 1 1)** is the grading or mesh stretching in each direction (**X Y Z**), in this case the mesh is uniform.

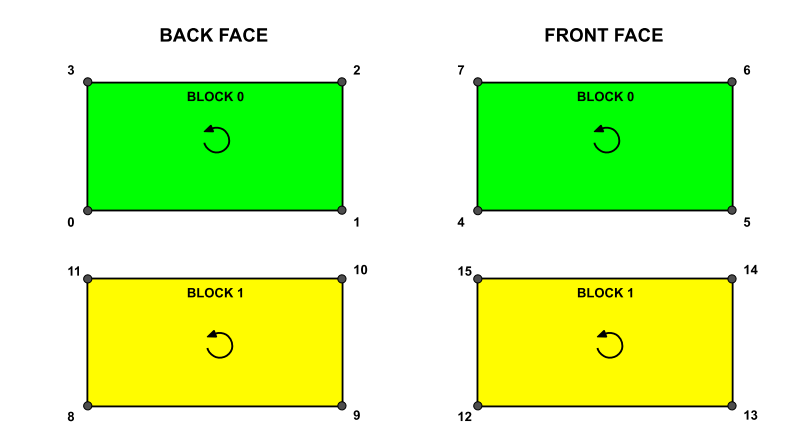

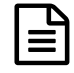

**The** *blockMeshDict* **dictionary.** 

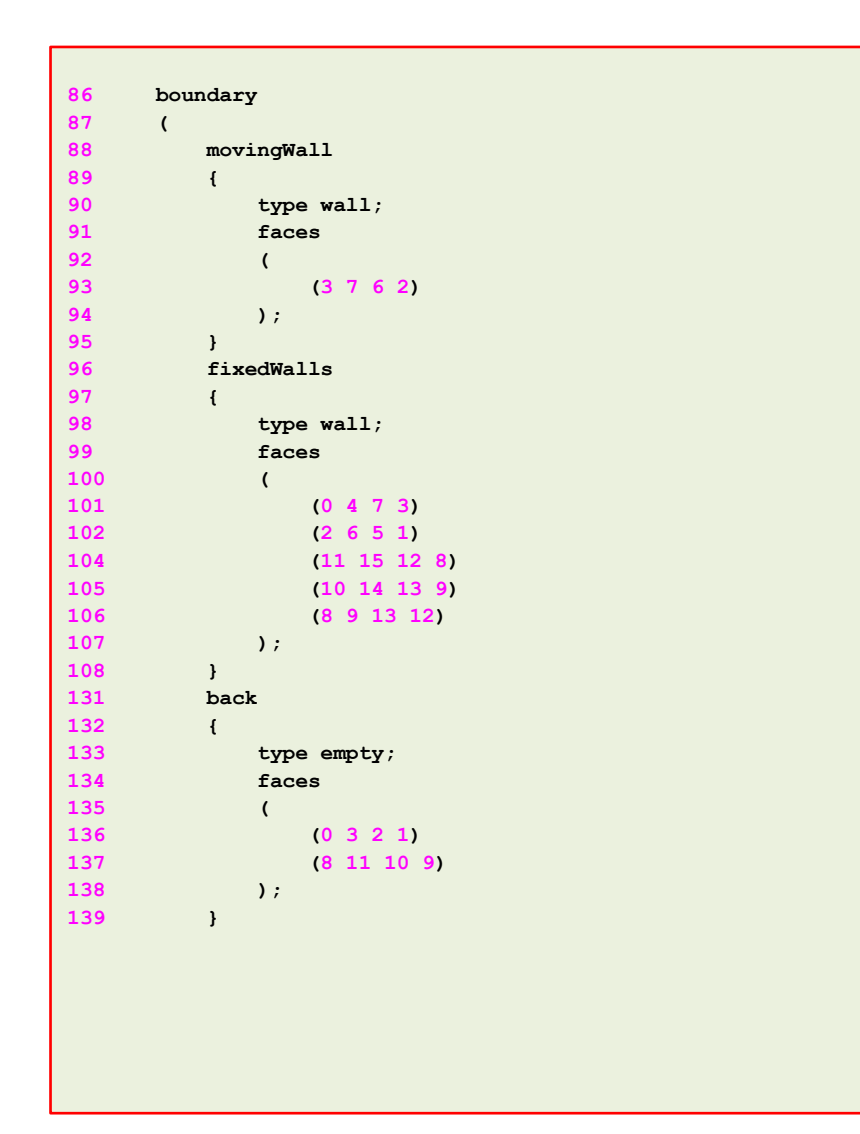

- In lines 88-139 we define the boundary patches of the domain.
- We are defining the external patches.

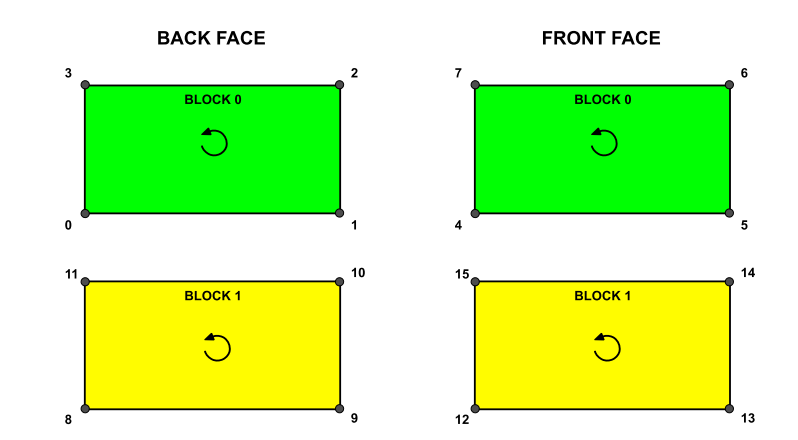

∃।

**The** *blockMeshDict* **dictionary.** 

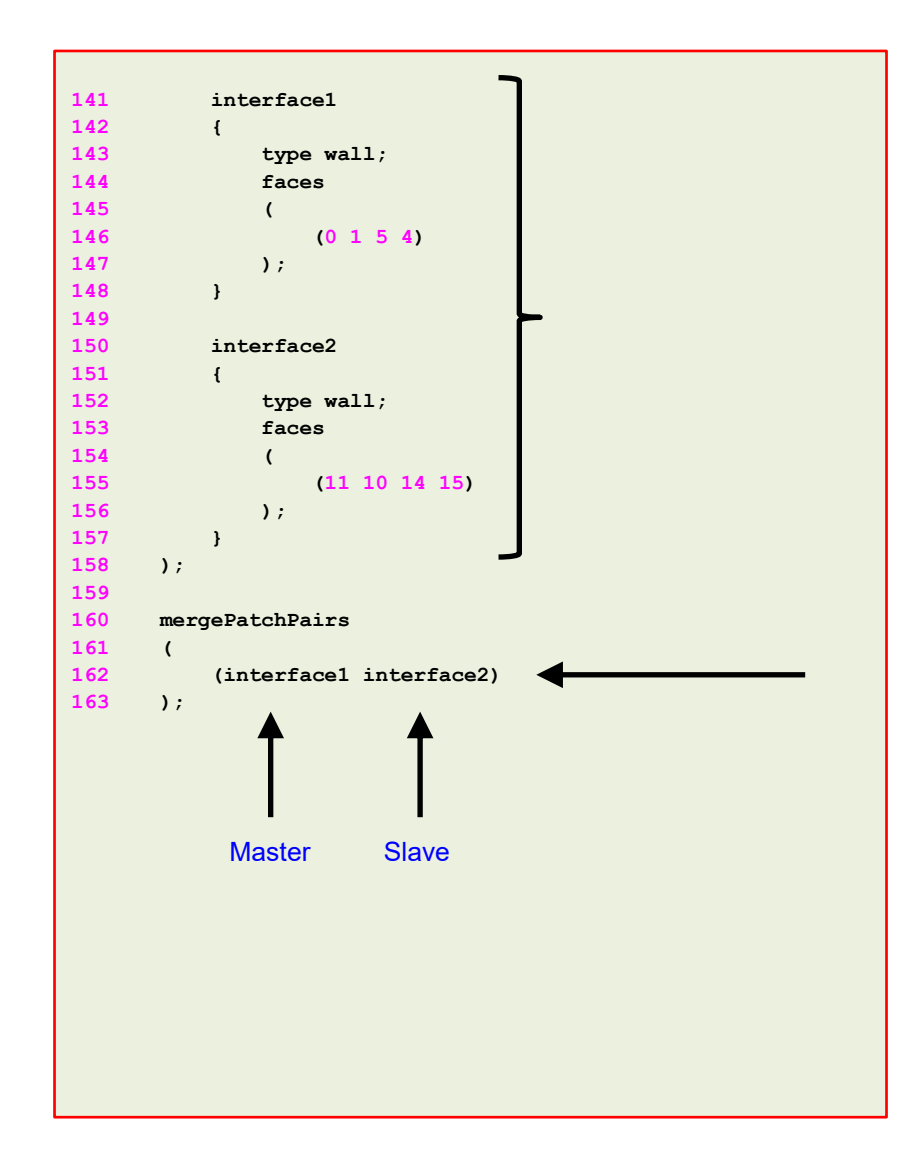

- In lines 141-157 we define the boundary patches common to each block.
- In this case we need to use **mergePatchPairs** to create an internal face, otherwise OpenFOAM® will see this patch as a boundary patch.
- To merge patches we need to define them in the section **boundary** of the *blockMeshDict* dictionary.
- In line 162 we merge the patches. The first entry corresponds to the master patch and the second entry is the slave patch.

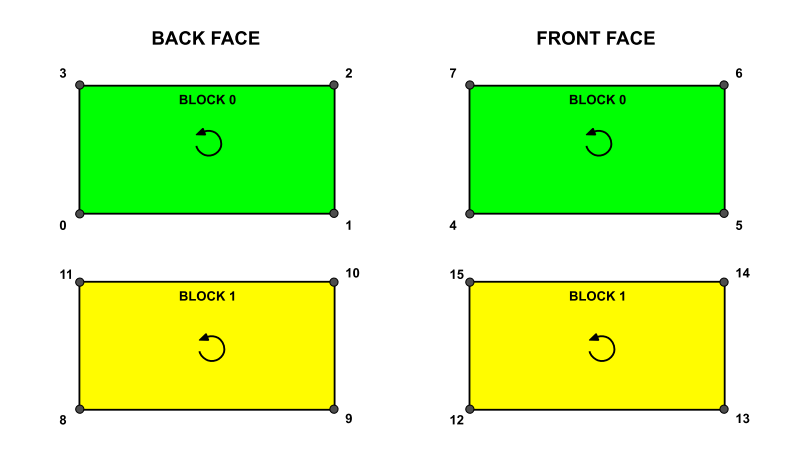

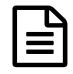

### **The** *blockMeshDict* **dictionary.**

- The advantage of using **face merging** instead of **face matching**, is that we can use blocks with different grading and number of cells.
- If the blocks are different,  $block$   $block$   $\leq$   $\leq$   $\leq$   $\leq$   $\leq$   $\leq$   $\leq$   $\leq$   $\leq$   $\leq$   $\leq$   $\leq$   $\leq$   $\leq$   $\leq$   $\leq$   $\leq$   $\leq$   $\leq$   $\leq$   $\leq$   $\leq$   $\leq$   $\leq$   $\leq$   $\leq$   $\leq$   $\leq$   $\leq$   $\leq$   $\$ conforming mesh.
- The block that owns the master patch remains unchanged.

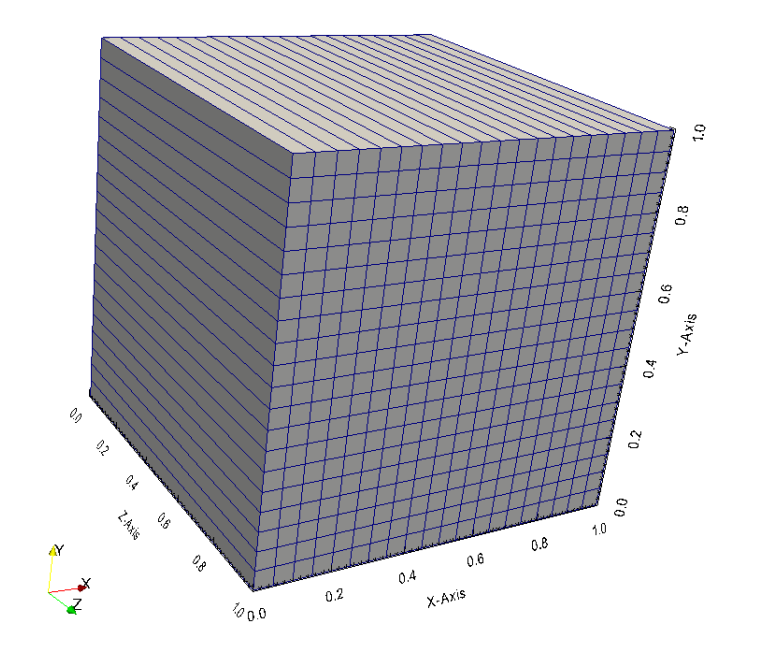

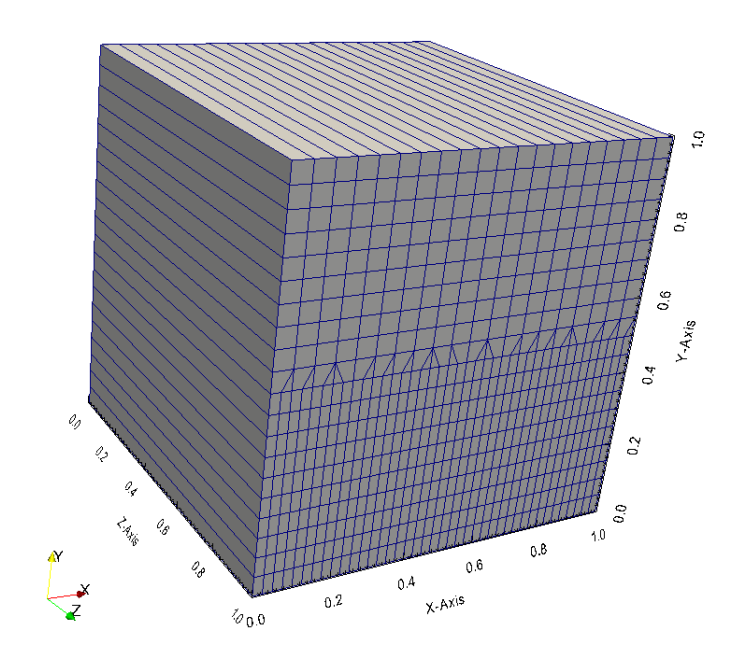

### **Running the case**

- To generate the mesh, in the terminal window type:
	- 1.  $|\$  \$> foamCleanTutorials
	- 2.  $|\hat{S}\rangle$  blockMesh
	- $3.$   $\sqrt{5}$  checkMesh
	- 4.  $|\$  \$> paraFoam

昌

### **The** *blockMeshDict* **dictionary.**

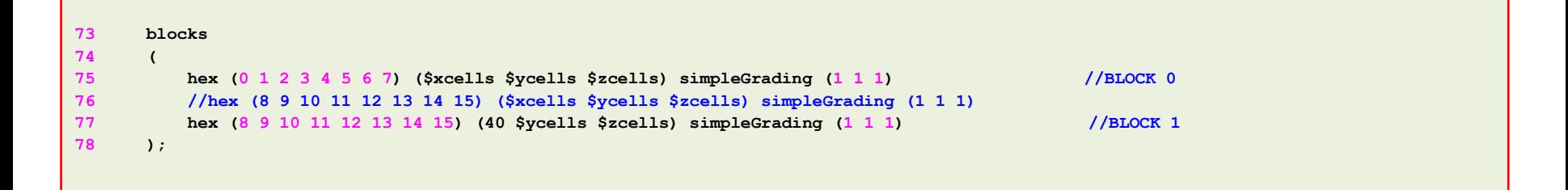

- To have different blocks, we changed the number of cells in the **X**-direction of the bottom block (line 77).
- The definition of the block topology remains unchanged, i.e., **(8 9 10 11 12 13 14 15).**
- Also, the grading does not change. If you want, you can use a non-uniform grading.
- Have in mind that the mesh will no longer be 2D because blockMesh will add cells to make the blocks conforming. To get the 2D mesh, you will need to use the utility extrudeMesh, which reads the *extrudeMeshDict* dictionary.
- Type in the terminal,
	- \$> extrudeMesh

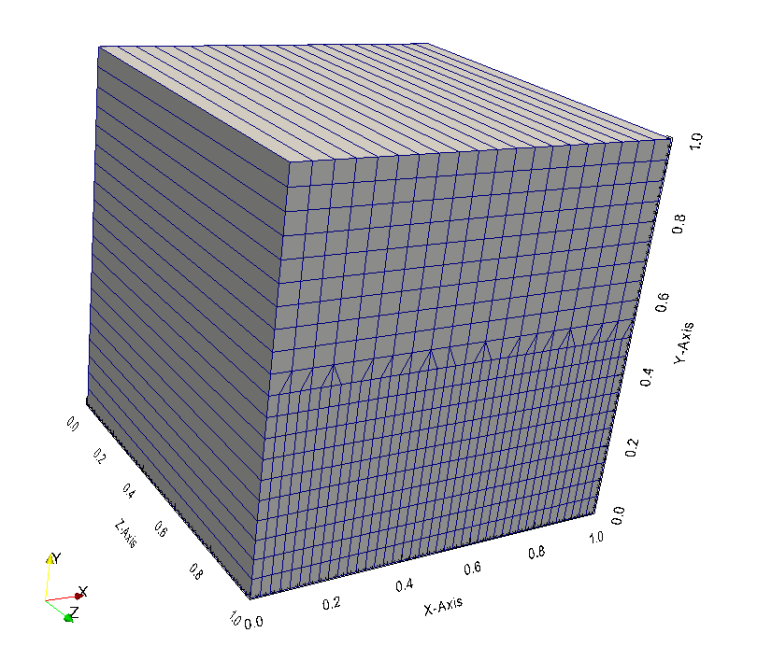

 $\mathbf{E}$ 

**The** *extrudeMeshDict* **dictionary.** 

- The utility extrudeMesh will create a 2D mesh by projecting the source patch into the exposed patch.
- To create the 2D mesh, you will need to use 1 layer (**nLayers**).
- It is also recommended to set the extrusion **thickness** to 1.

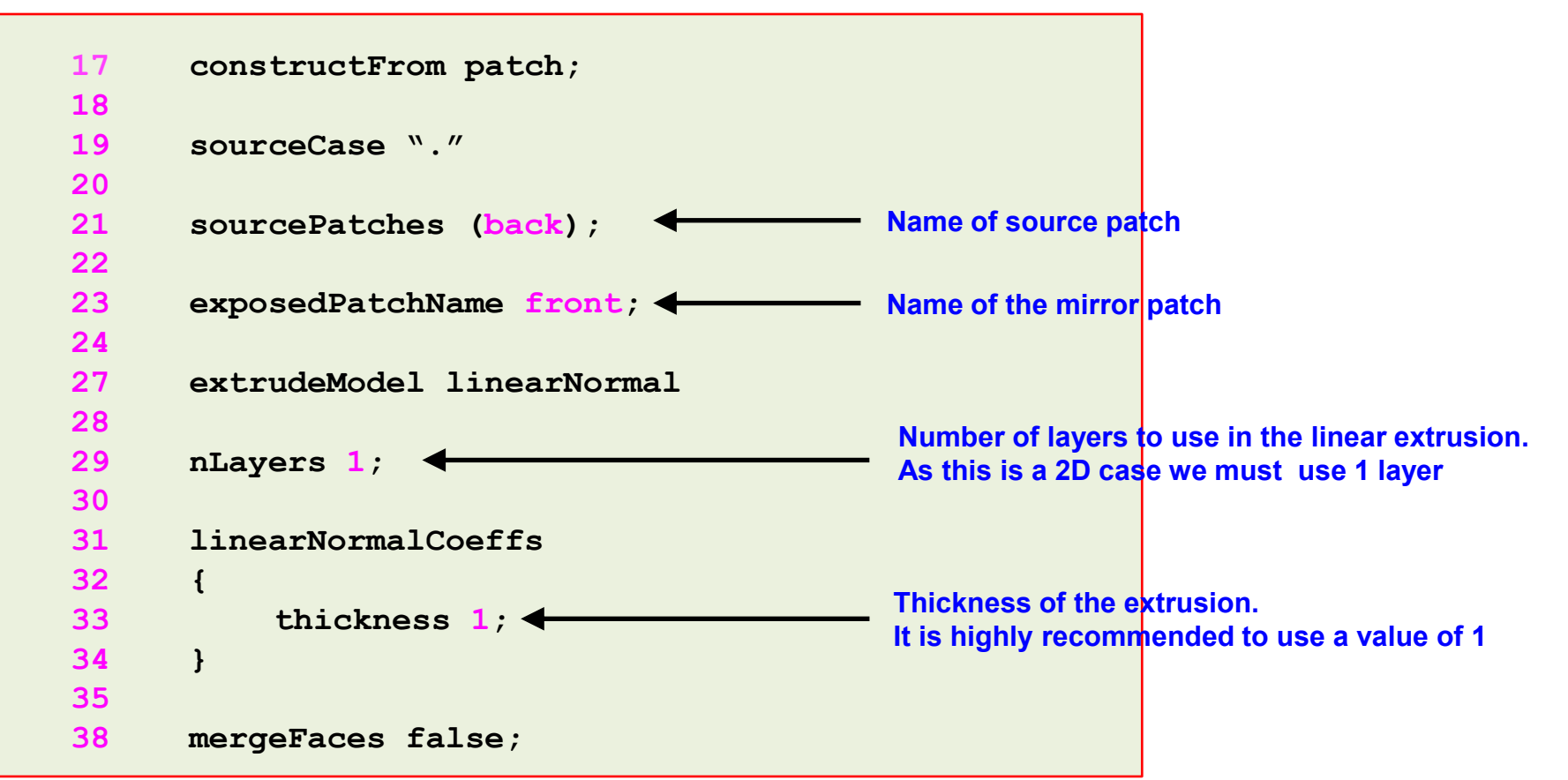

- Let us take a close look to a *blockMeshDict* dictionary to study how to create multiple blocks.
- We will use the square cavity case.
- You will find this case in the directory:

### **\$BM/101BLOCKMESH/C4**

- Remember, \$BM is pointing to the path where you unpacked the tutorials.
- In the case directory, you will find the README. FIRST file. In this file, you will find the general instructions of how to run the case. In this file, you might also find some additional comments.
- You will also find a few additional files (or scripts) with the extension .sh, namely, run all.sh, run mesh.sh, run sampling.sh, run solver.sh, and so on. These files can be used to run the case automatically by typing in the terminal, for example, sh run\_solver.
- We highly recommend you to open the README. FIRST file and type the commands in the terminal, in this way, you will get used with the command line interface and OpenFOAM® commands.
- If you are already comfortable with OpenFOAM®, use the automatic scripts to run the cases.

### **What are we going to do?**

- We will use this case to take a close look at a *blockMeshDict* dictionary.
- We will study how to work with multiple blocks.
- When working with multiples blocks, we need to deal with the common face between blocks. If we do not connect these blocks, blockMesh will create a boundary patch and we will need to assign a boundary condition.
- When we connect the blocks, blockMesh will create an internal face (therefore we do not need to assign a boundary condition to the face).
- There are two ways to connect blocks, using face matching and face merging.
- Hereafter we are going to study **face matching**.

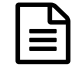

**The** *blockMeshDict* **dictionary.** 

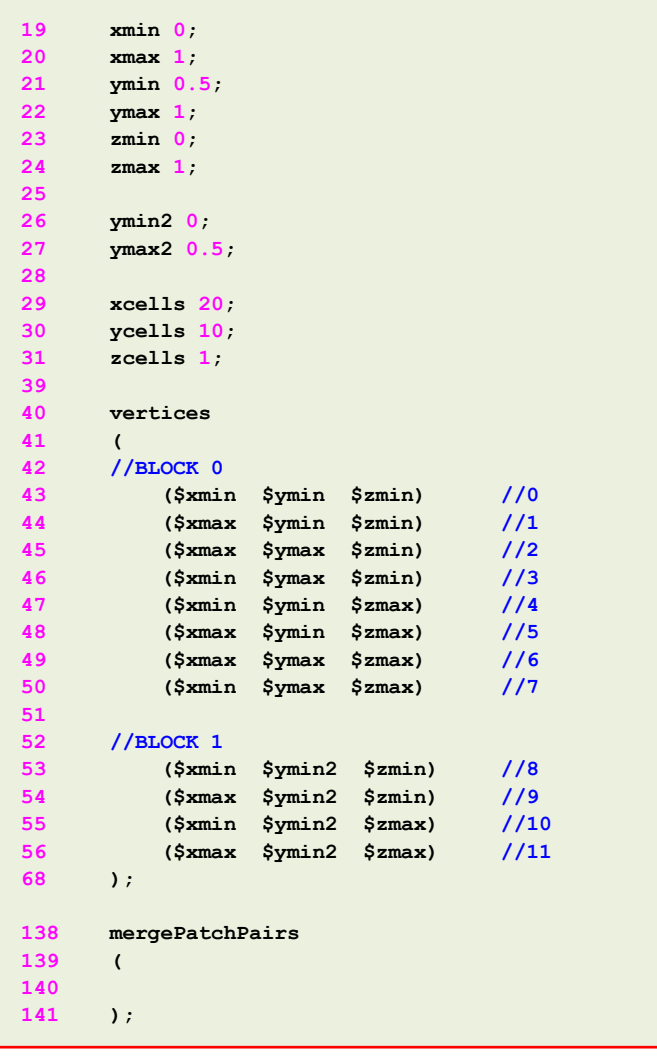

#### **Multiple blocks – Face matching**

- To do a mesh with multiple blocks we proceed in the same way as we have done so far.
- When using **face matching** we do not need to define all the vertices that made up each block.
- For the common face between blocks, we only need to define one set of vertices.
- In lines 19-27 we use macro syntax to declare the variables that we will use to define the vertices.
- In lines 29-31 we use macro syntax to define the number of cells in each direction. As this is a 2D case there is only one cell in the **Z**-direction.

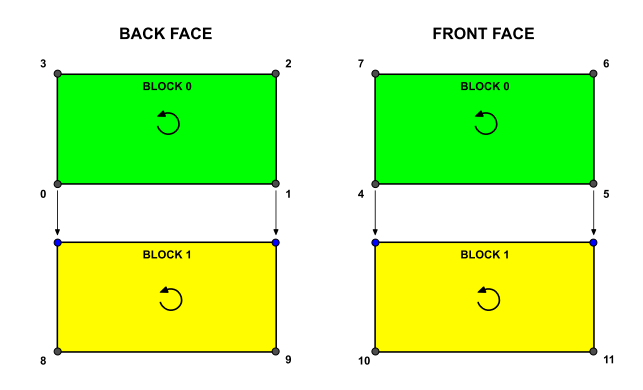

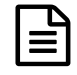

**The** *blockMeshDict* **dictionary.** 

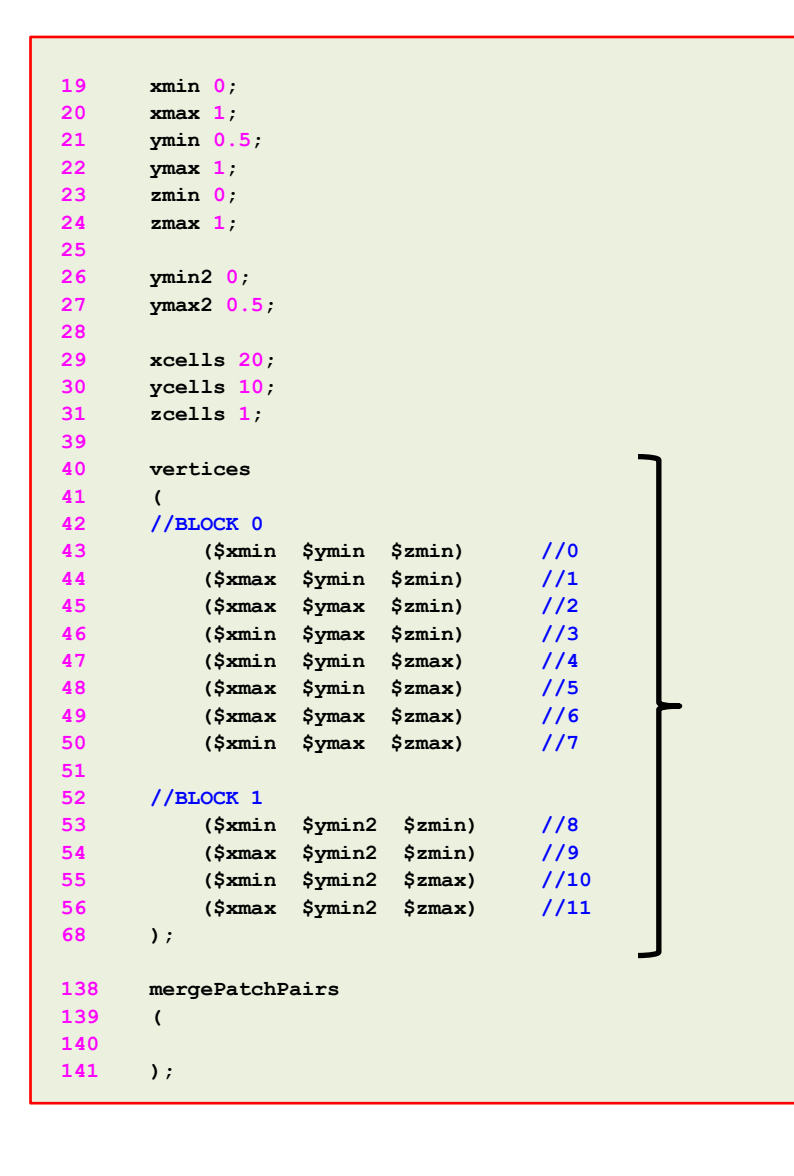

#### **Multiple blocks – Face matching**

- In lines 40-68 we use macro syntax to define the vertices that made up each block.
- In lines 43-50 we define the vertices that made up the top block.
- In lines 53-56 we define the vertices that made up the bottom block. Notice that we are only defining the new vertices **(8 9 10 11)**.
- The vertices **(0 1 4 5)**, that are common between the block are not redefined.

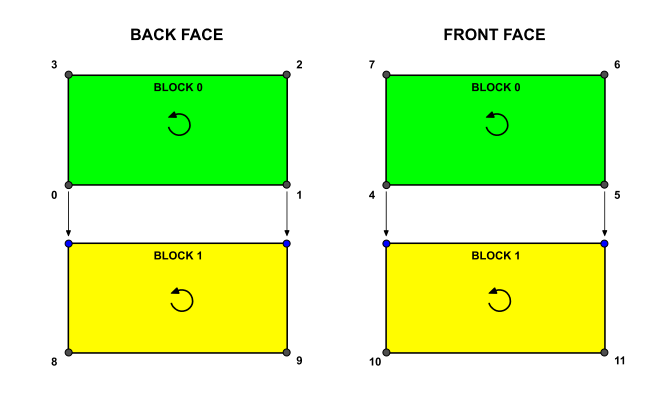

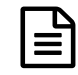

**The** *blockMeshDict* **dictionary.** 

#### **Multiple blocks – Face matching**

- Have in mind that the blocks need to be identical, that is, same number of cells and same grading.
- If the blocks are different, blockMesh will not generate the mesh.
- You do not need to define the common patches in the section **boundary** of the *blockMeshDict* dictionary.
- Finally, we do not need to define the patches in the keyword **mergePatchPairs** as *blockMesh* will automatically merge the common faces.

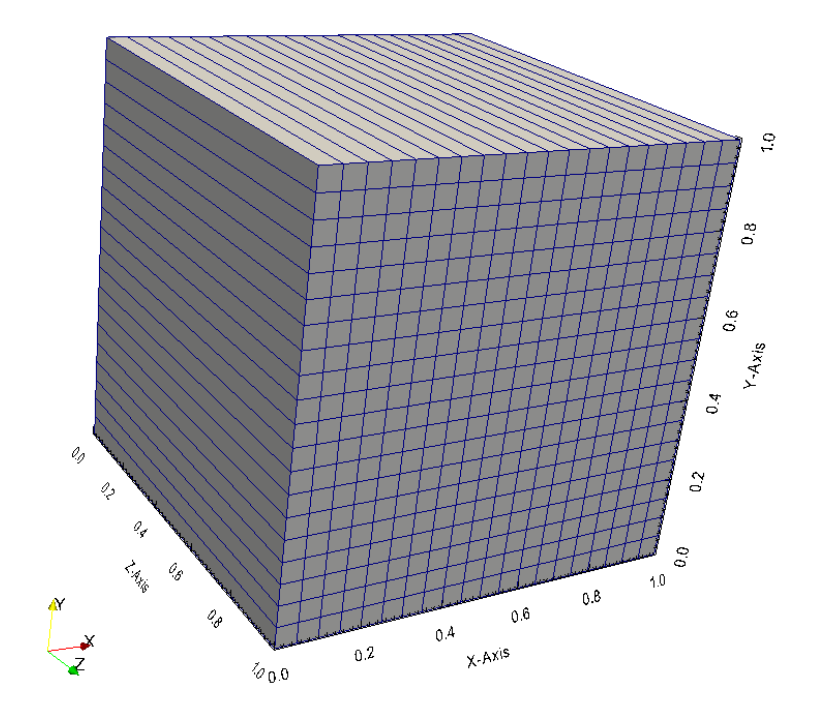

### **Running the case**

- To generate the mesh, in the terminal window type:
	- 1.  $|\$  \$> foamCleanTutorials
	- 2.  $|\hat{S}\rangle$  blockMesh
	- $3.$   $\sqrt{5}$  checkMesh
	- 4.  $|\$  \$> paraFoam

- Let us take a close look to a *blockMeshDict* dictionary to study how to create non-straight edges.
- We will use the square cavity case.
- You will find this case in the directory:

### **\$BM/101BLOCKMESH/C5**

- Remember, \$BM is pointing to the path where you unpacked the tutorials.
- In the case directory, you will find the README. FIRST file. In this file, you will find the general instructions of how to run the case. In this file, you might also find some additional comments.
- You will also find a few additional files (or scripts) with the extension .sh, namely, run all.sh, run mesh.sh, run sampling.sh, run solver.sh, and so on. These files can be used to run the case automatically by typing in the terminal, for example, sh run\_solver.
- We highly recommend you to open the README. FIRST file and type the commands in the terminal, in this way, you will get used with the command line interface and OpenFOAM® commands.
- If you are already comfortable with OpenFOAM®, use the automatic scripts to run the cases.

### **What are we going to do?**

- We will use this case to take a close look at a *blockMeshDict* dictionary.
- We will study how to create non straight edges.
- Possible options are: arc, spline, polyline, Bspline, line.
- Edges are constructed from the vertices definition.
- Each edge joining two vertices is assumed to be straight by default.
- The user can specify any edge to be curved by entries in the section **edges**.
- For example, to define an arc we first define the vertices to be connected to form an edge and then we give an interpolation point.
- To define a polyline we first define the vertices to be connected to form an edge and then we give a list of the coordinates of the interpolation points.
- Let us study how to create curved edges using the square cavity case with **face merging**.

```
\bm \Xi
```
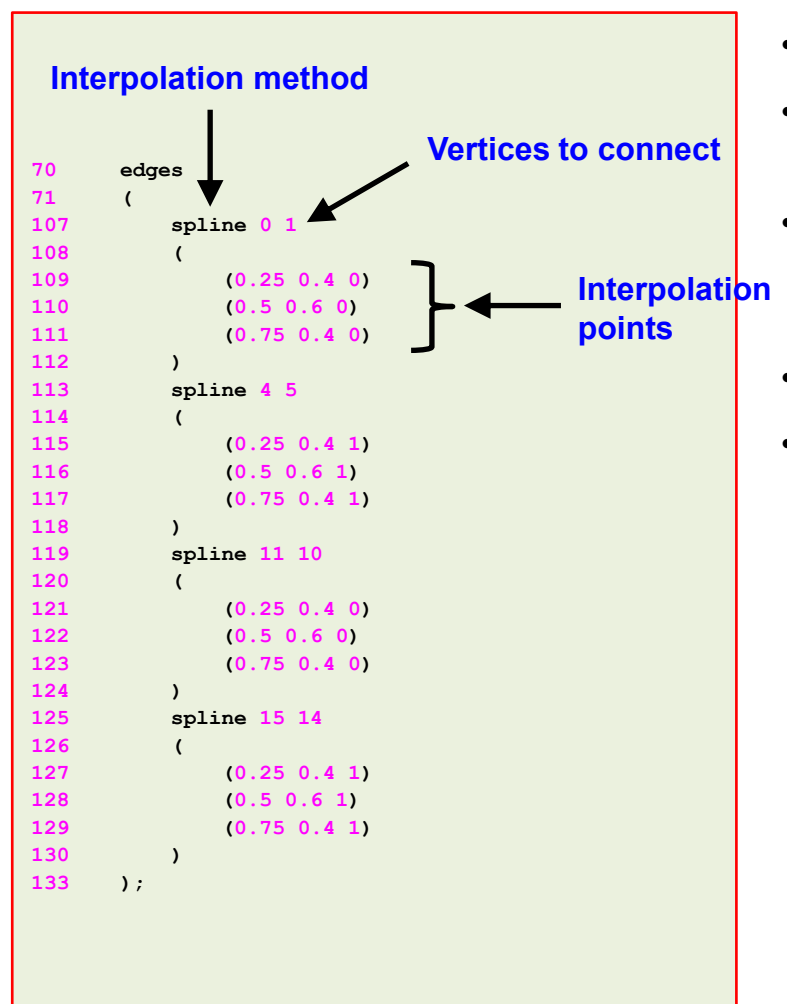

- In lines 70-133 we define spline edges.
- As we are using **face merging**, we need to define the splines in each common patch.
- To define a spline we first define the vertices to be connected to form an edge and then we give a list of the coordinates of the interpolation points.
- In lines 107-118 we define the splines belonging to block 0.
- In lines 119-130 we define the splines belonging to block 1.

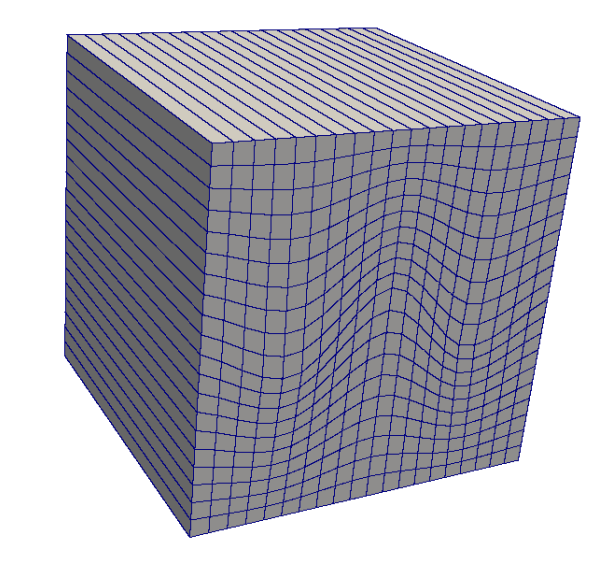

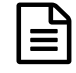

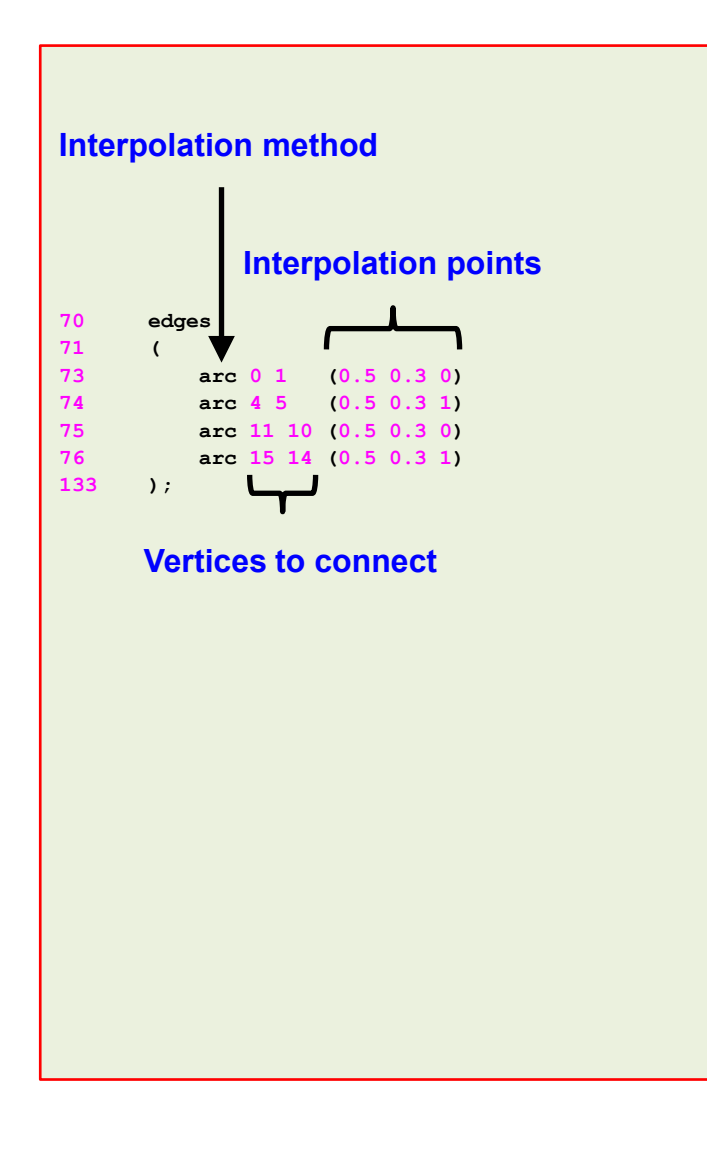

- In lines 70-133 we define arc edges.
- As we are using **face merging**, we need to define the arcs in each common patch.
- To define an arc we first define the vertices to be connected to form an edge and then we give an interpolation point.
- In lines 73-74 we define the arcs belonging to block 0.
- In lines 75-76 we define the arcs belonging to block 1.

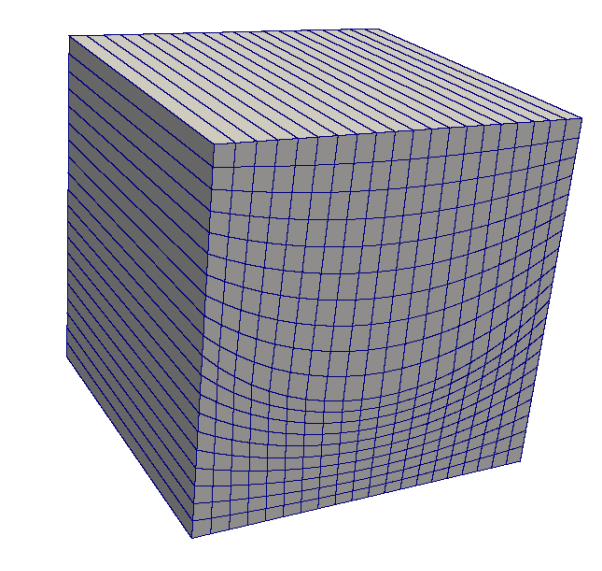

### **Running the case**

- Choose any of the previous cases.
- To generate the mesh, in the terminal window type:
	- 1.  $|\hat{\varphi}\rangle$  foamCleanTutorials
	- 2.  $|\hat{S}\rangle$  blockMesh
	- $3.$   $\sqrt{5}$  checkMesh
	- 4.  $|$ \$> paraFoam

- Let us take a close look to a *blockMeshDict* dictionary to study how to create an O-grid mesh.
- We will use the square cavity case.
- You will find this case in the directory:

### **\$BM/101BLOCKMESH/C6**

- Remember, \$BM is pointing to the path where you unpacked the tutorials.
- In the case directory, you will find the README. FIRST file. In this file, you will find the general instructions of how to run the case. In this file, you might also find some additional comments.
- You will also find a few additional files (or scripts) with the extension .sh, namely, run all.sh, run mesh.sh, run sampling.sh, run solver.sh, and so on. These files can be used to run the case automatically by typing in the terminal, for example, sh run\_solver.
- We highly recommend you to open the README. FIRST file and type the commands in the terminal, in this way, you will get used with the command line interface and OpenFOAM® commands.
- If you are already comfortable with OpenFOAM®, use the automatic scripts to run the cases.

### **What are we going to do?**

- We will use this case to take a close look at a *blockMeshDict* dictionary.
- We will create a 3D pipe using an O-grid topology.
- To create the O-grid topology we will use five blocks.
- At a first glance, this seems to be an easy task, but it requires some work to layout the topology.
- We will use **face matching**.

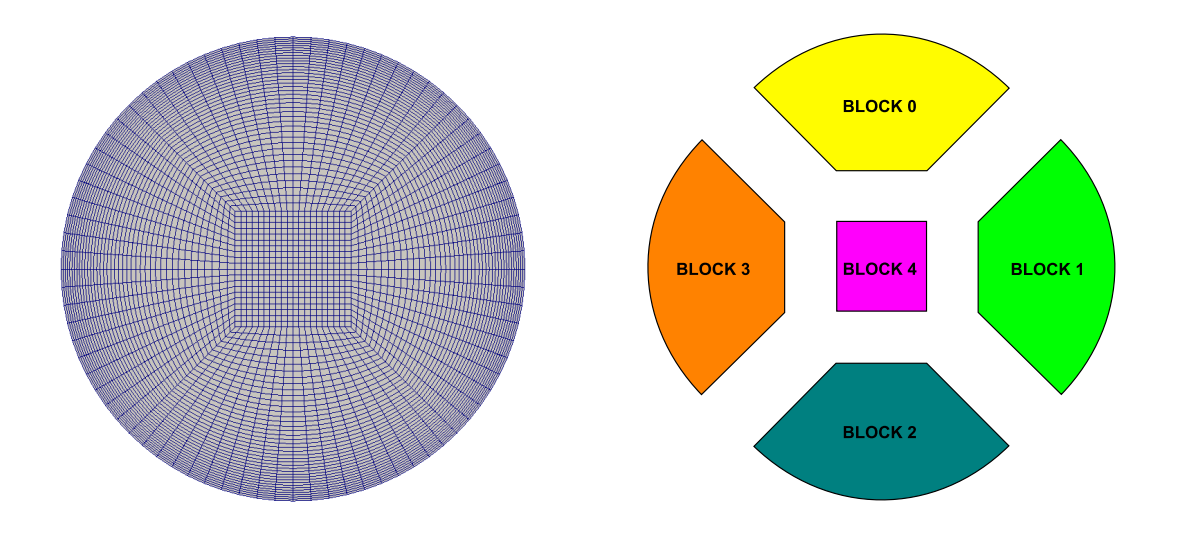

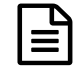

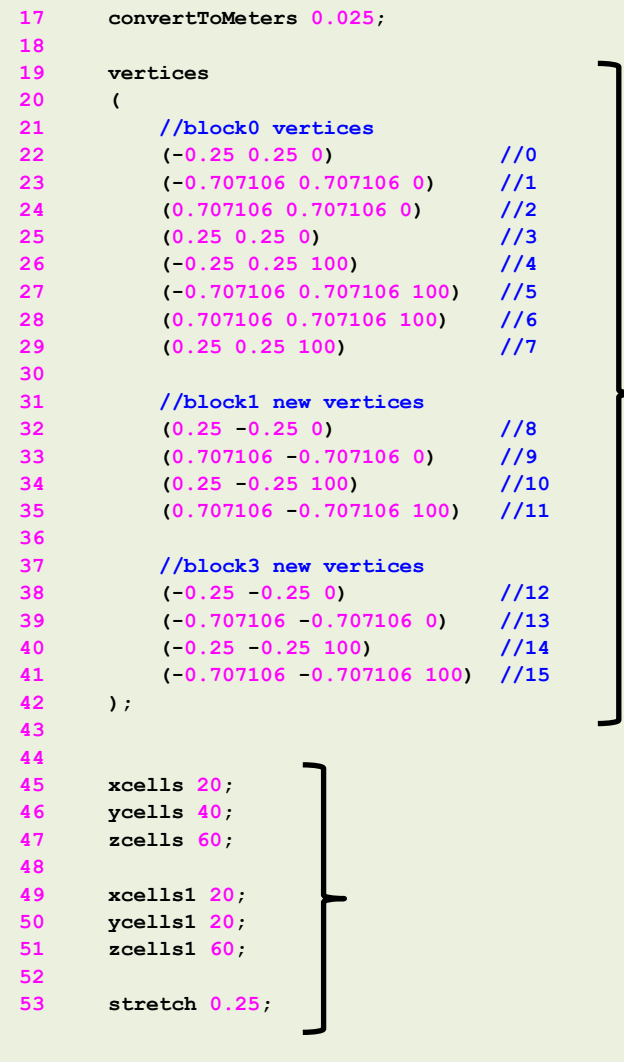

- In this case we use and scaling factor of 0.025 (line 17).
- We can also scale the mesh using the mesh utility transformPoints.
- In lines 19-42 we define the coordinates of all the vertices. Remember, we are using **face matching**.
- In lines 45-53 we use macro syntax to declare a set of variables that will be used later.

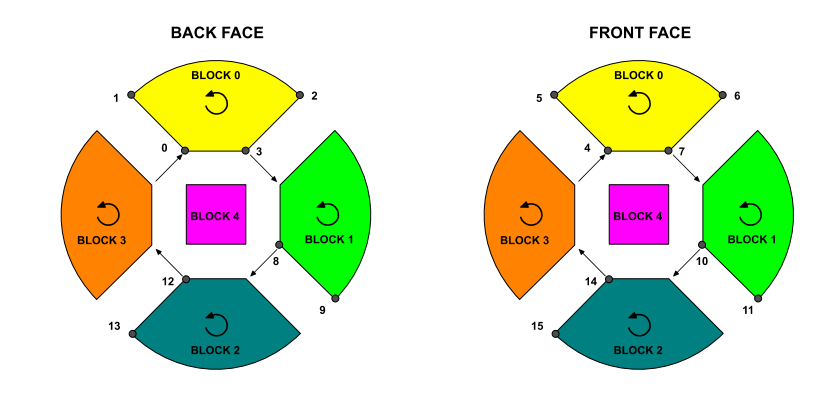

 $\mathbb{H}$ 

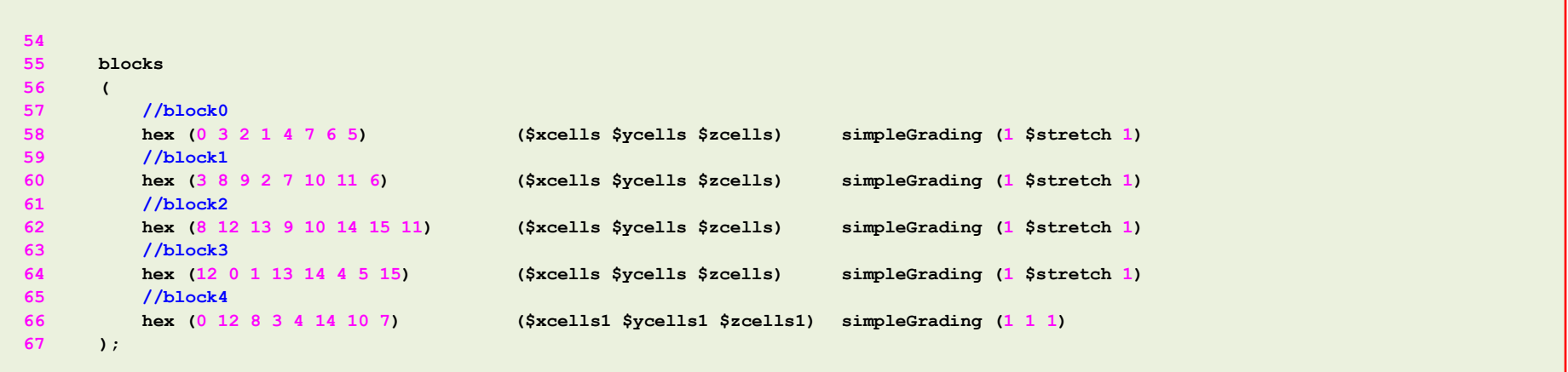

- In lines 55-67, we define all the blocks that made up the O-grid topology.
- Notice that we are creating five blocks.
- We also define the number of cells of each block and the grading.
- As we are using **face matching**, the grading and number of cells in the common faces need to be the same.

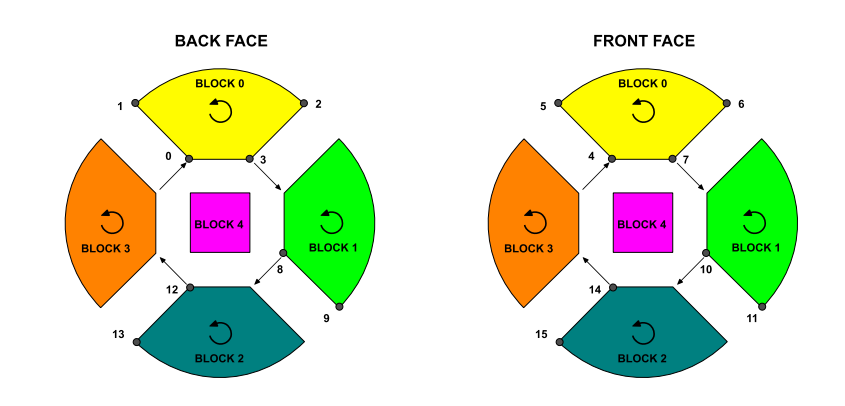

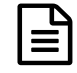

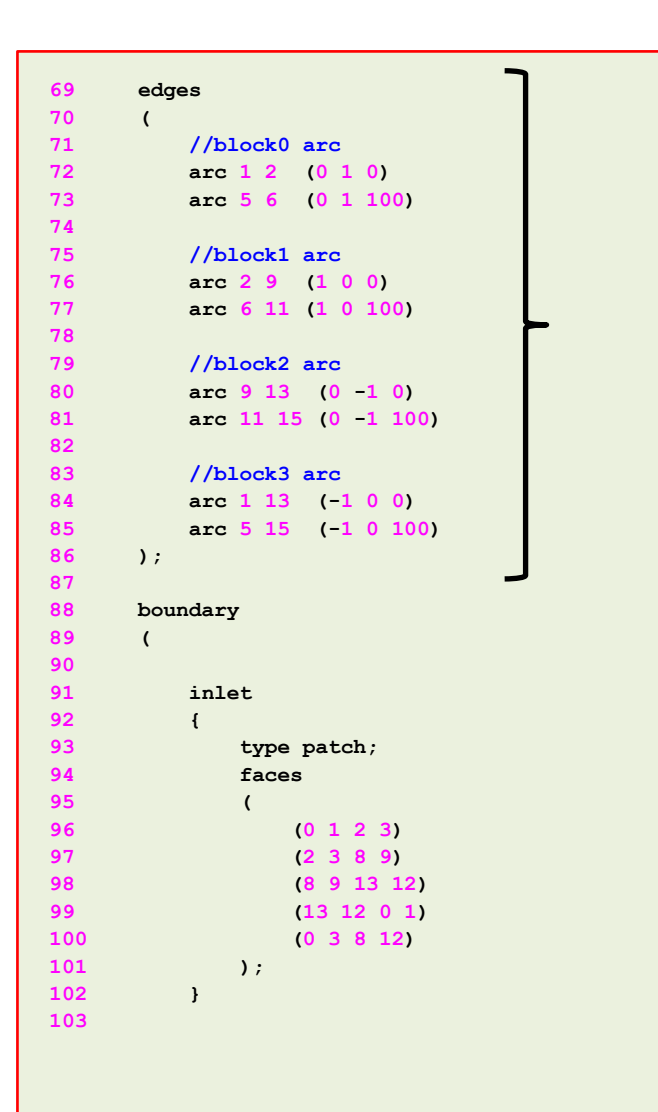

- In lines 69-86 we define arc edges.
- In lines 88-129 we define the boundary patches.
- In lines 91-102 we define the patch **inlet**. Notice that this boundary patch has five faces.

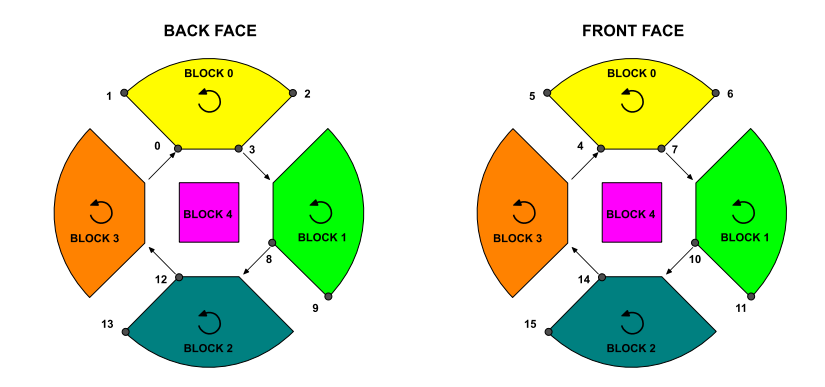

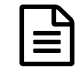

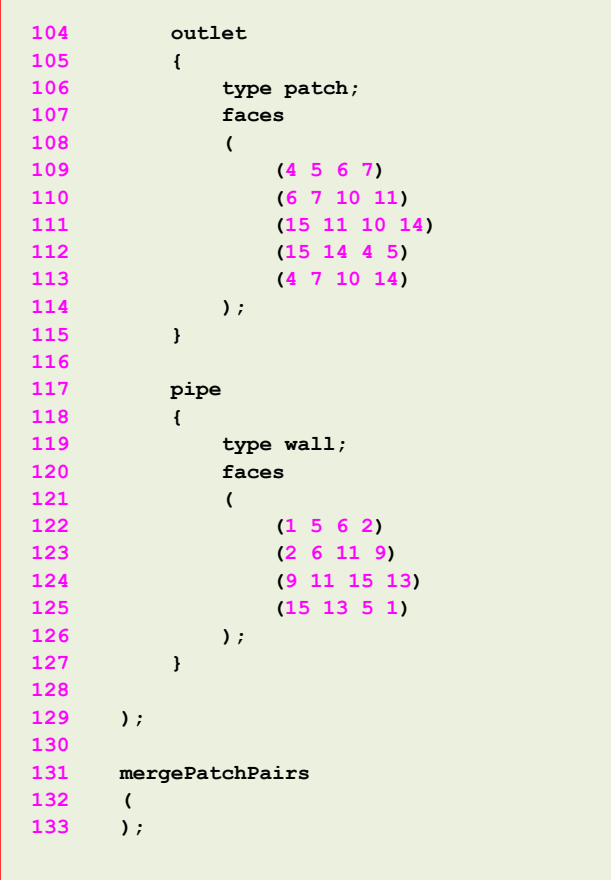

- In lines 88-129 we define the boundary patches.
- In lines 104-115 we define the patch **outlet**. Notice that this boundary patch has five faces.
- In lines 117-127 we define the patch **pipe**. Notice that this boundary patch has four faces.
- In this case we do not use face merging (lines 131-133).

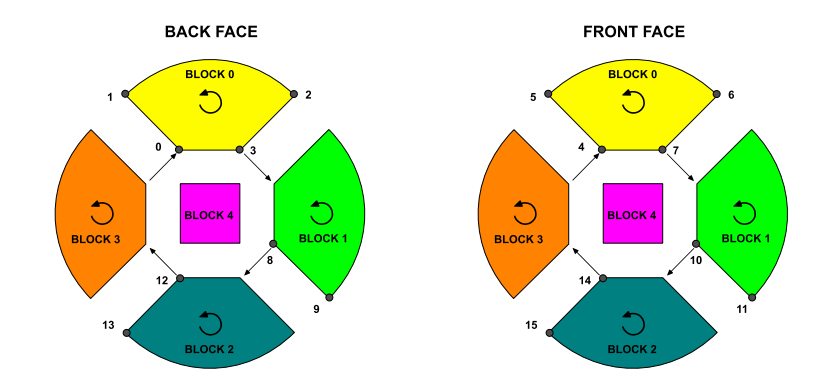

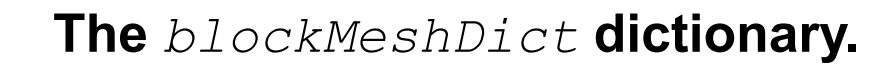

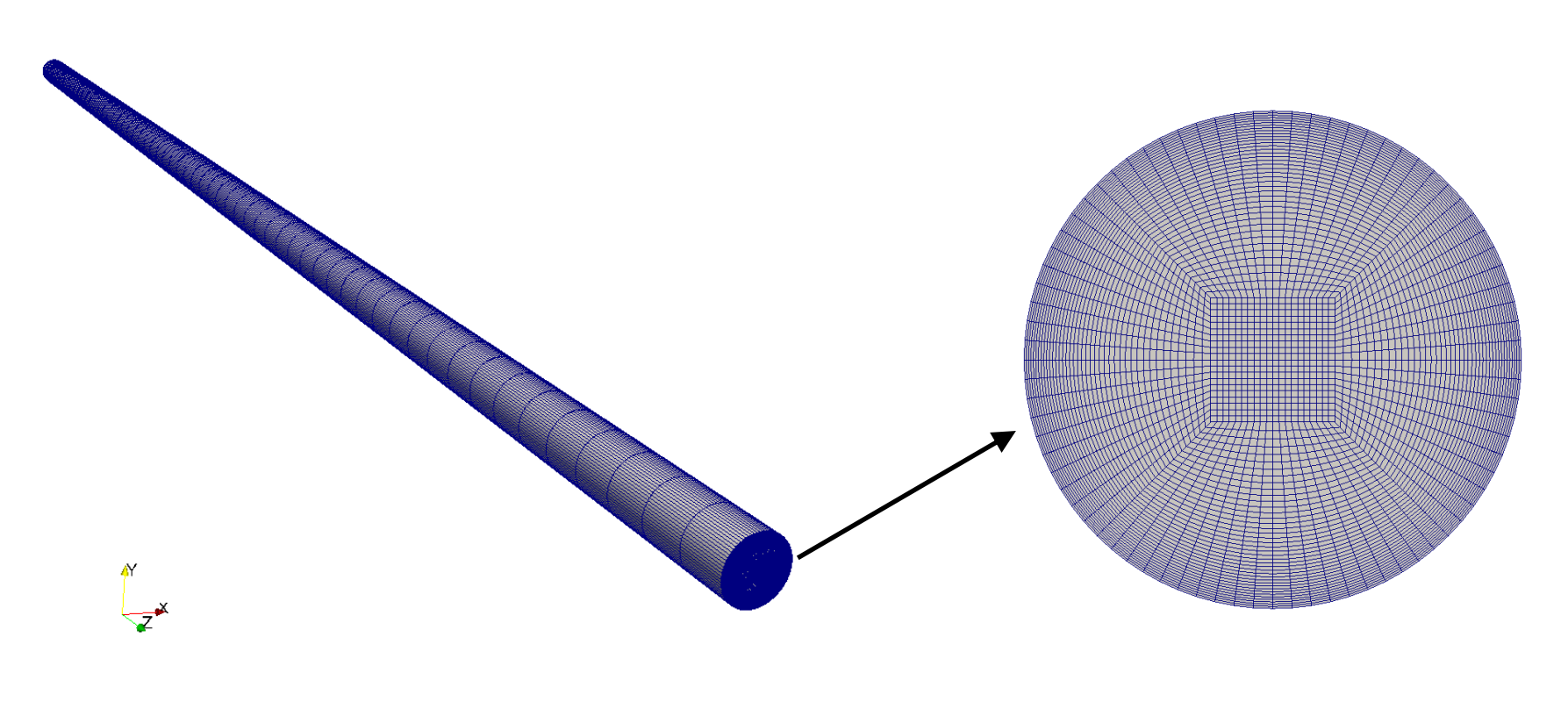

 $\bm{\boxplus}$ 

### 3D pipe **C** and C-grid topology (outlet patch)

### **Running the case**

- To generate the mesh, in the terminal window type:
	- 1.  $|$ \$> foamCleanTutorials
	- 2.  $|\hat{S}\rangle$  blockMesh
	- $3. \ \ \ \ \$  > checkMesh
	- 4.  $|$ \$> paraFoam